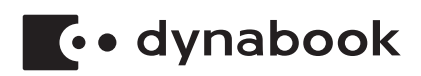

# **Dynabook Chromebook C1 取扱説明書**

## もくじ

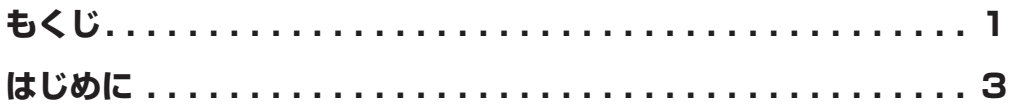

### 

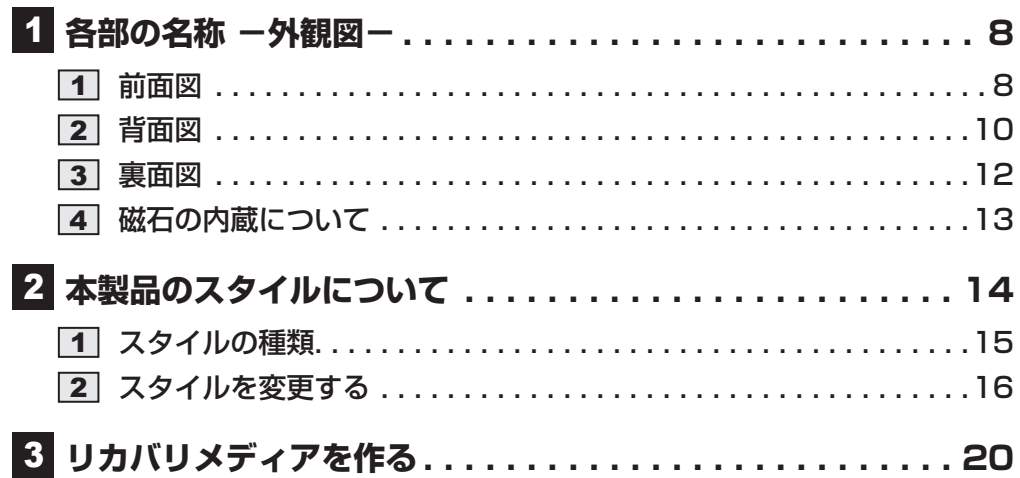

## 2章 取り扱いについて……………………………………23

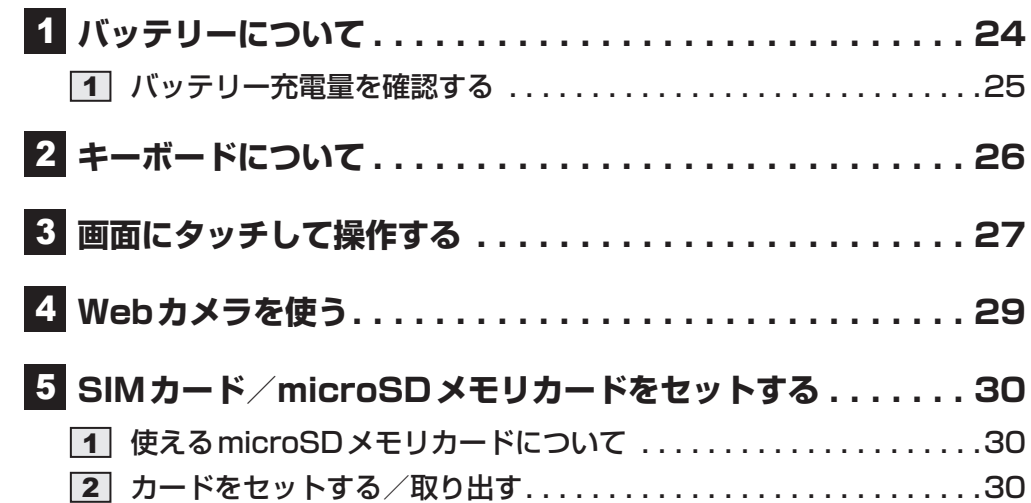

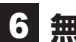

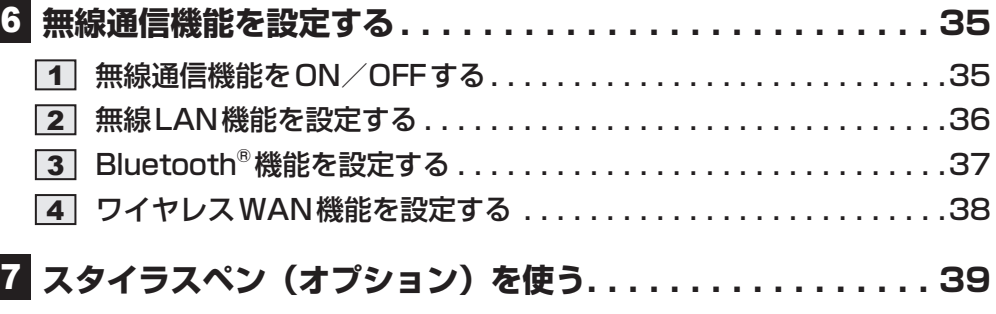

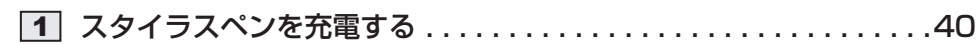

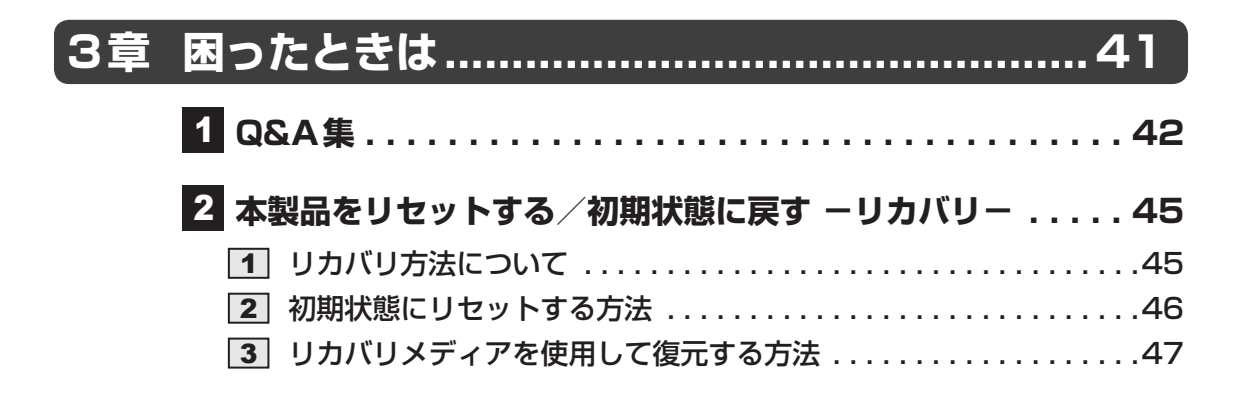

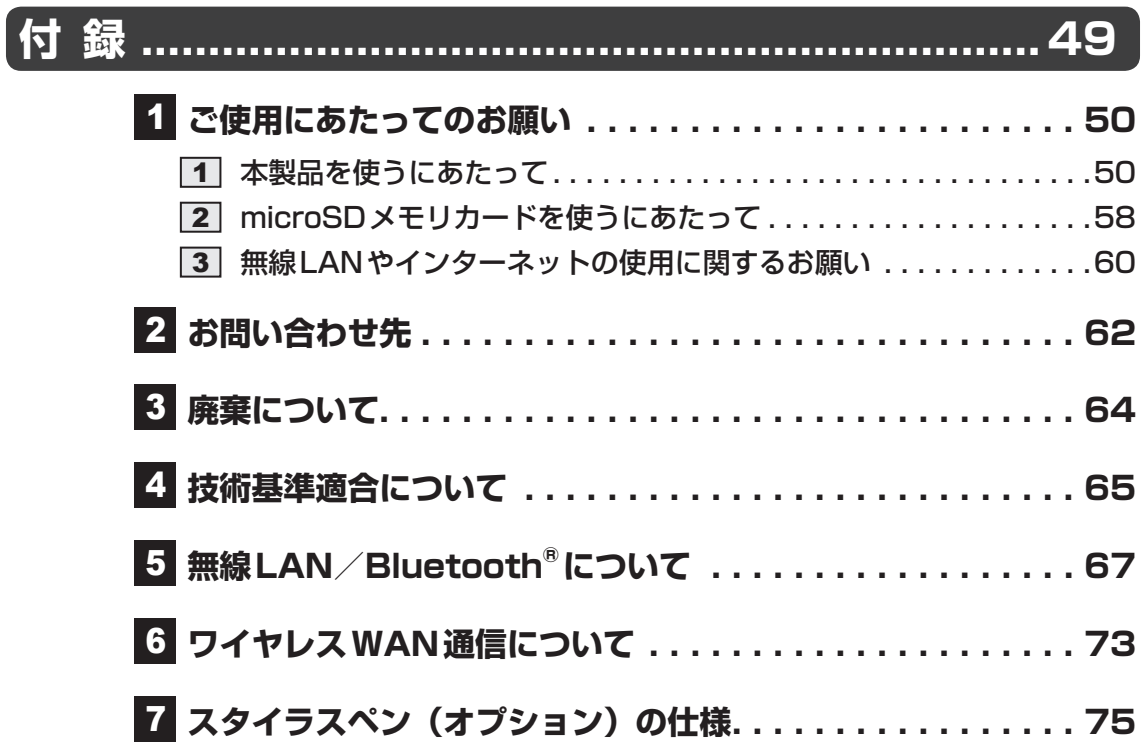

## <span id="page-4-0"></span>はじめに

このたびは、本製品をお買い求めいただき、まことにありがとうございます。

本製品を安全に正しく使うために重要な事項が、付属の冊子『安心してお使いいただくために』 に記載されています。必ずお読みになり、正しくお使いください。

『安心してお使いいただくために』は、お読みになったあと、いつでも見られるようにお手元に 大切に保管してください。

本書は、次の決まりに従って書かれています。

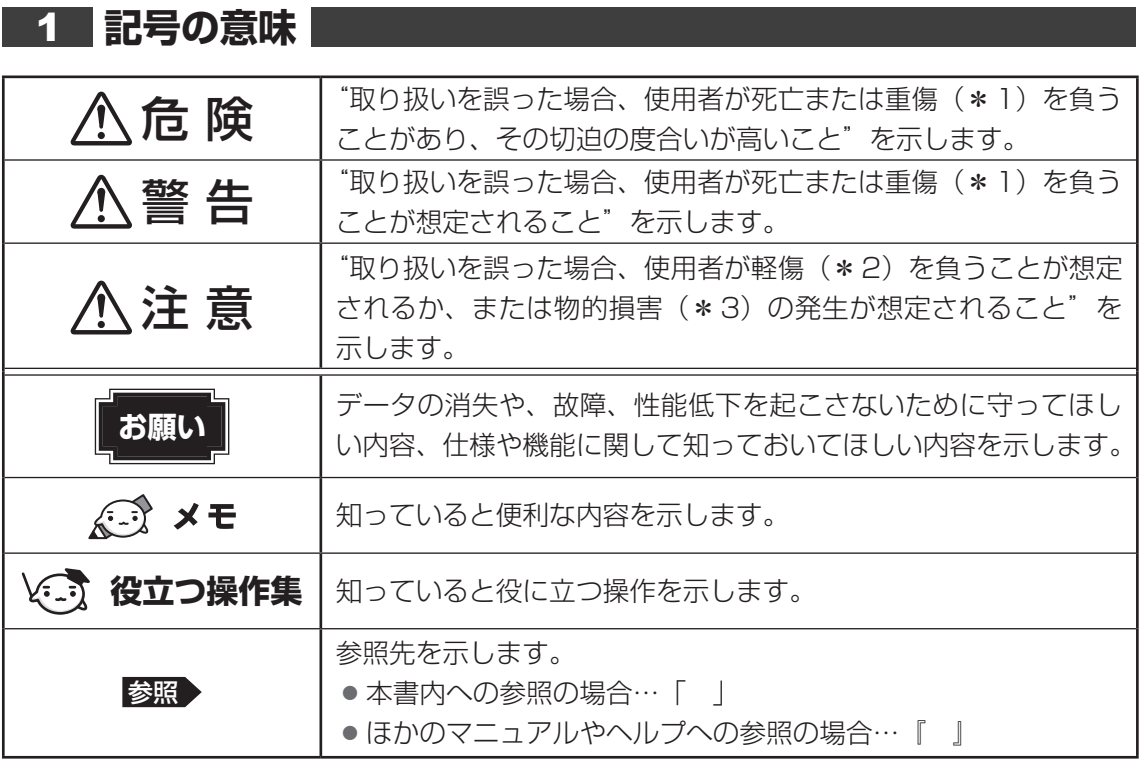

\*1 重傷とは、失明やけが、やけど(高温・低温・化学)、感電、骨折、中毒などで、後遺症が残るものおよび 治療に入院・長期の通院を要するものをさします。

\*2 軽傷とは、治療に入院・長期の通院を要さない、けが、やけど、感電などをさします。

\*3 物的損害とは、家屋・家財および家畜・ペットなどにかかわる拡大損害をさします。

お子様がお使いになるときは、保護者のかたが各種説明書の内容をお読みになり、正しい 使いかたをご指導ください。

#### 3

#### 2 **著作権について**

音楽、映像、コンピューター・プログラム、データベースなどは著作権法により、その著作者 および著作権者の権利が保護されています。こうした著作物を複製することは、個人的にまた は家庭内で使用する目的でのみ行うことができます。上記の目的を超えて、権利者の了解なく これを複製(データ形式の変換を含む)、上演、演奏、展示、改変、複製物の譲渡および貸与、 ならびにネットワーク上での配信などを行うと、「著作権侵害」「著作者人格権侵害」として損 害賠償の請求や刑事処罰を受けることがあります。本製品を使用して複製などをする場合には、 著作権法を遵守のうえ、適切な使用を心がけてください。

#### 3 **記載について**

- 本書に記載している画面やイラストは、表示例のため、一部省略したり、実際の表示とは異 なる場合があります。
- Chrome OSのアップデートにより、手順や表示などが変更される場合があります。

#### 4 **Trademarks**

- Bluetoothは、Bluetooth SIG, Inc.の登録商標です。
- Google、Google ドライブ、Chrome、Chromebook は Google LLC の商標です。
- microSDロゴ、microSDHCロゴ、microSDXCロゴはSD-3C, LLCの商標です。

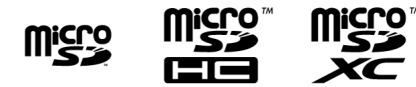

- USB Type-C™はUSB Implementers Forumの商標です。
- WPAは、Wi-Fi Allianceの商標です。
- その他の記載されている社名・商品名・サービス名などは、それぞれ各社が商標として使用 している場合があります。

#### **5 お願い**

- 本体のストレージにインストールされているシステム (OS) 以外の、システム (OS) をイン ストールした場合、システム(OS)の動作保証はできません。 また、本体のストレージにインストールされているアプリケーション以外の、アプリケーショ ンをインストールした場合、すべてのアプリケーションの動作保証はできません。
- ●本体のストレージにインストールされているシステム (OS) /アプリケーションは、本製 品でのみ使用できます。
- ●購入時に定められた条件以外で、製品およびソフトウェアの複製もしくはコピーをすること は禁じられています。取り扱いには注意してください。
- お使いの環境によっては、スムーズに再生できない動画があります。
- ●本製品はセキュリティ対策のためのパスワードの設定や、無線LANの暗号化設定などの機 能を備えていますが、完全なセキュリティ保護を保証するものではありません。 セキュリティの問題の発生や、生じた損害に関し、当社はいっさいの責任を負いません。
- アプリケーション起動時に使用許諾書が表示された場合は、内容を確認し、同意してください。 使用許諾書に同意しないと、アプリケーションを使用することはできません。一部のアプリケー ションでは、一度使用許諾書に同意すると、以降起動時に使用許諾書が表示されなくなります。 リカバリを行った場合には再び使用許諾書が表示される場合があります。

#### 6 **無線通信機能についての注意事項**

- 本製品は、日本国内でのみ使用可能です。 LTE/W-CDMA/無線LAN方式に対応しています。
- ●無線LAN (WLAN) /Bluetooth®機能は日本国内で利用してください。 本機能は日本国内での無線規格に準拠し認定を取得しています。 海外でご利用になると罰せられることがあります。

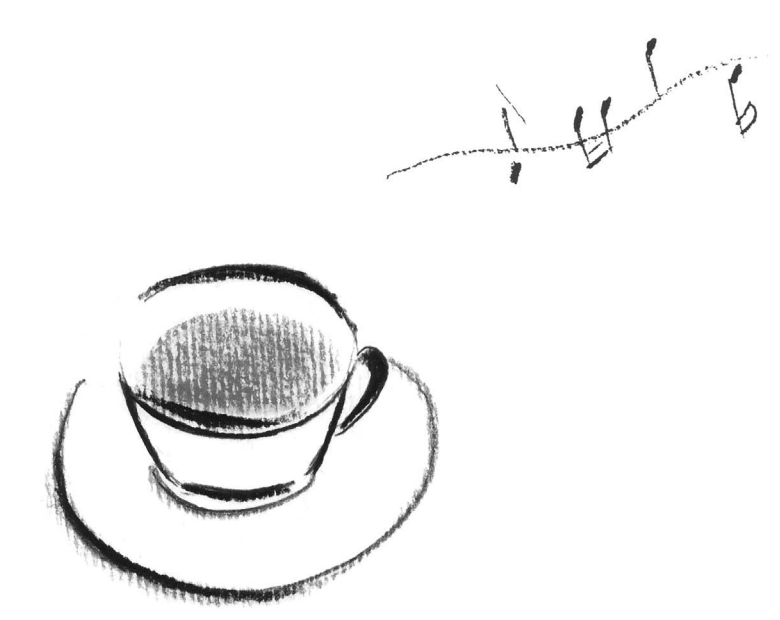

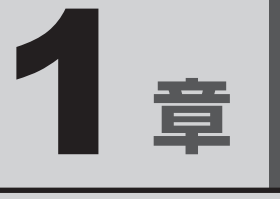

## 本製品を使うための準備

この章では、本製品の各部の名称、スタイルの変更について説明して います。

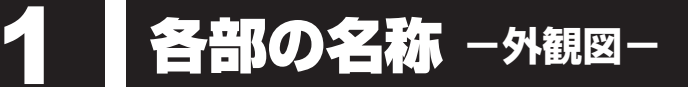

1 章大学 こうしょう こうしょう こうしょう こうしゃ こうしゃ こうしゃ かんきょう かんきょう かんきょう かんきょう かんきょう かんきょう かんきょう かんきょう

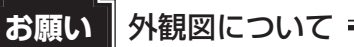

● 本製品には磁石が内蔵されています。

参照 「磁石の内蔵について(13ページ)」

1 **前面図** 4 DC IN/Battery <sup>→</sup> / <del>□</del> LED  $\cdot$ ⑥  $\left(\widehat{0}\right)$ マイク入力/ヘッドホン出力端子 ⑧タッチパッド (クリックパッド) ⑨キーボード ⑪マイク ⑬Webカメラ(フロント)LED ①ディスプレイ(画面) 2)ヒンジー ②ヒンジ ③ <del><</del> USB3.1 (Gen1) Type-Cコネクタ (電源コネクタ) ⑫Webカメラ(フロント) ⑩Webカメラ(リア) ⑤ <mark>●</mark> カードトレイ ⑦無線通信用アンテナ ⑦無線通信用アンテナ ⑦無線通信用アンテナ ⑦無線通信用アンテナ

#### ① ディスプレイ(画面)

ディスプレイを開くと、電源が入ります。

#### ②ヒンジ

③ <del>•ぐ</del> USB3.1 (Gen1) Type-Cコネクタ (電源コネクタ)

充電時やUSB対応機器を接続するときに 使用します。

USB3.1 (Gen1) (5Gbps, 5V/3A) 規格に対応します。

以降、本書や他マニュアルでは「USB Type-C™コネクタ(電源コネクタ)」と呼 びます。

#### 4 DC IN/Battery <sup>→</sup> / <del>□</del> LED

バッテリーの充電状態を示します。

参照 「バッテリーの状態をDC IN/Battery LED で確認する (25ページ)」

#### ⑤ mgg カードトレイ

microSDメモリカード、SIMカードをセッ トします。

#### ⑥ マイク入力/ヘッドホン出力端子

直径3.5mm4極ミニジャックタイプの ヘッドセット、またはステレオミニジャッ クタイプのヘッドホンに対応しています。 マイクを使用するときは、4極ミニジャッ クタイプのヘッドセットをご使用ください。 マイク入力時はモノラル音声となります。

⑦ 無線通信用アンテナ

この部分に無線通信用のアンテナが内蔵さ れています。

#### ⑧ タッチパッド(クリックパッド)

タッチパッド上で指を動かすと、カーソル が移動します。 タッチパッドをタップまたはクリックする と、ボタンの操作、アプリケーションの起 動などが行えます。

⑨ キーボード

⑩ Webカメラ(リア)

**①マイク** 

⑫ Webカメラ(フロント)

#### ⑬ Webカメラ(フロント)LED Webカメラ(フロント)の使用時に点灯します。

### <span id="page-11-0"></span>2 **背面図**

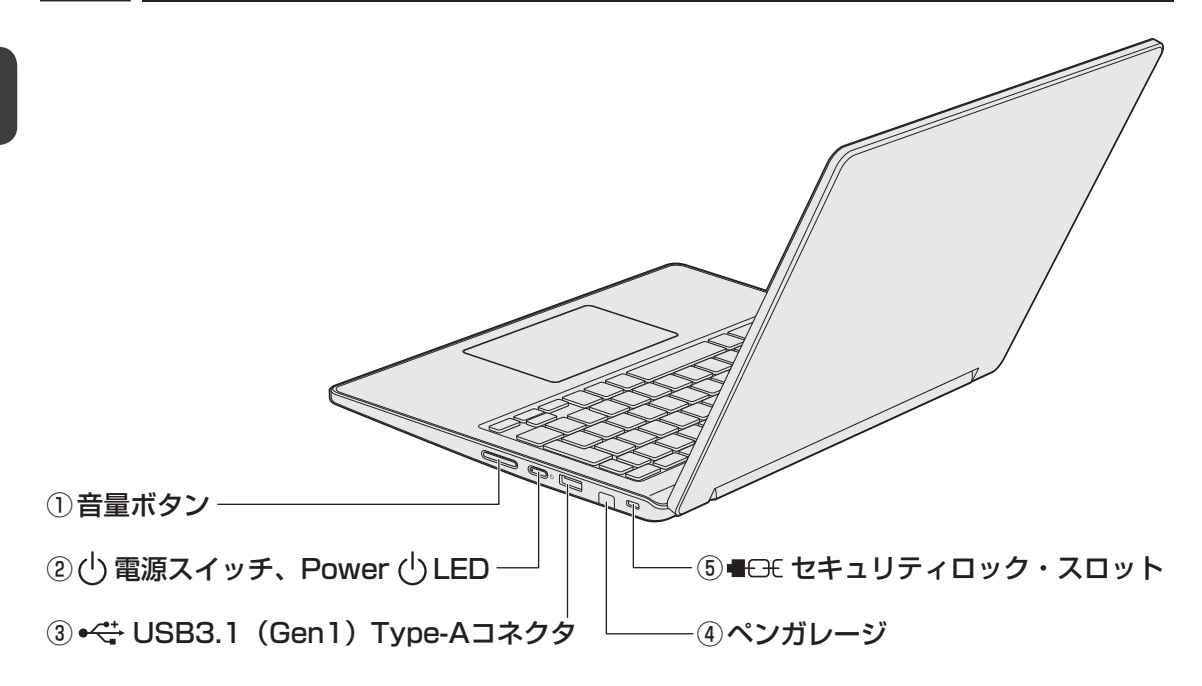

#### (1)音量ボタン

② (<sup>l</sup>) 電源スイッチ、Power (<sup>l</sup>) LED 電源スイッチの左端にPOWER (<sup>I</sup>) LEDが あります。POWER (<sup>I</sup>) LEDは電源の状態 を表します。

#### 参照 「Power LED (11ページ)」

電源が入ってる状態で電源スイッチを短く 押すと、ログアウトなどのメニューが表示 されます。

③ <del><、</del> USB3.1 (Gen1) Type-A コネクタ USB対応機器を接続します。● USB3.1 (Gen1) 規格に対応しています。 以降、本書や他マニュアルでは「USBコネ クタ」と呼びます。

#### ④ ペンガレージ

ダミーキャップがセットされています。ス タイラスペン(オプション)を充電すると きに使用します。

#### 5 ■ モモセキュリティロック・スロット 盗難を抑止するためのセキュリティケーブ

ルを接続できます。● セキュリティケーブルは、本製品に対応し ているものをご利用ください。● 詳しくは、販売店などに確認してください。

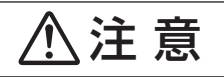

● ロック部分が大きなセキュリティケーブルは使用しない セキュリティロック・スロットにロック部分が大きなセキュリティケーブルを使用する と、本製品が浮き上がり、指をはさんでけがをするおそれがあります。 また、本製品が破損するおそれがあります。

#### <span id="page-12-0"></span>**■ Power LED**

電源の状態はPower  $\bigcup$  LEDの点灯状態で確認できます。

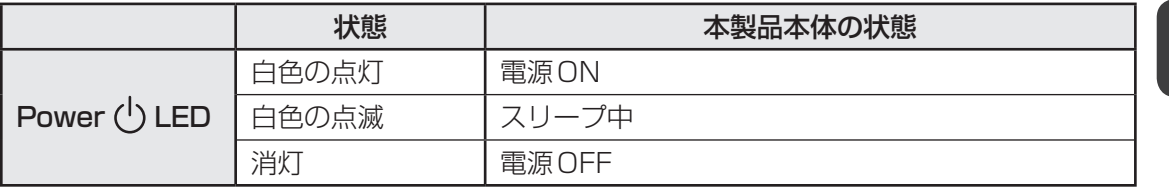

参照 DC IN/Battery  $\bigoplus_i / \longleftarrow$  LEDについて 「バッテリーの状態をDC IN/Battery LEDで確認する(25ページ)」

### <span id="page-13-0"></span>3 **裏面図**

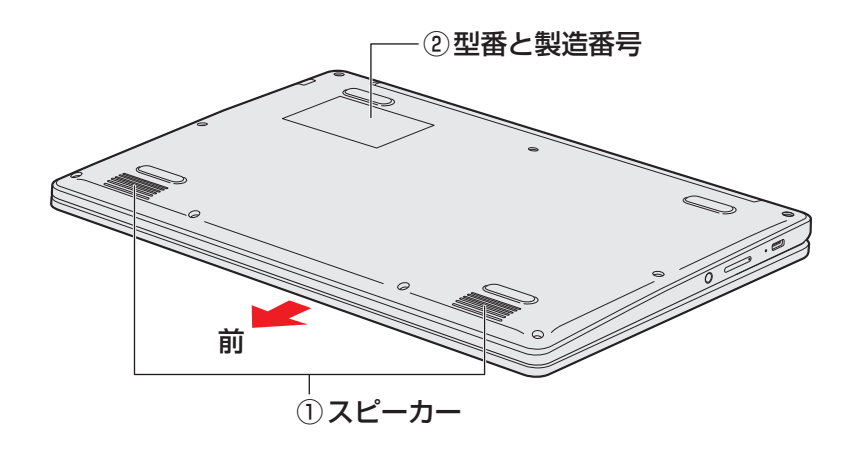

\*バッテリーパックは本製品に内蔵されています。

① スピーカー ろんじゃ おおし こうしゃ のころ 型番と製造番号

型番(機種名)と製造番号が記載されてい ます。

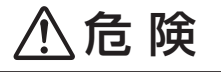

● 本製品に内蔵されているバッテリーパックを使用する お客様ご自身でのバッテリーパックの取りはずしや交換はできません。 寿命などで交換する場合はお問い合わせください。 バッテリーパックの交換は、保証期間内でも有料になります。

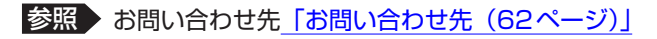

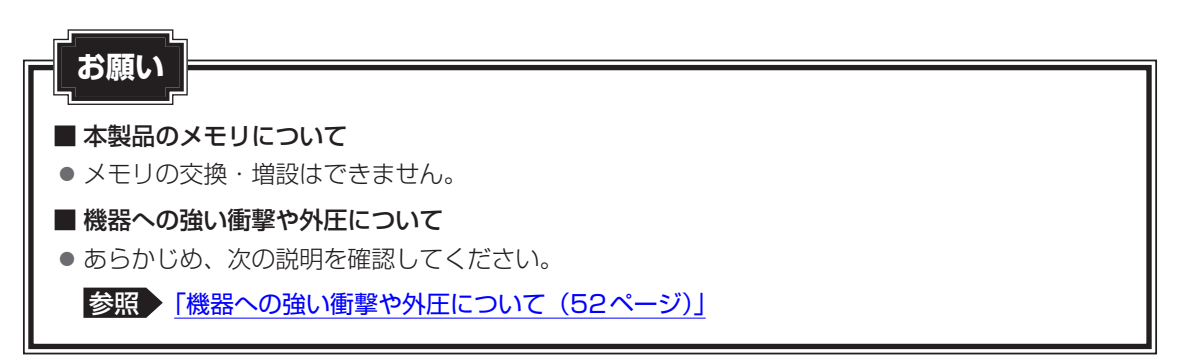

<span id="page-14-0"></span>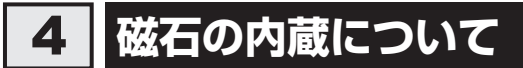

次の図の枠で囲った部分には、磁石が内蔵されています。 ディスプレイを閉じた状態、裏返した状態、スタイルを変更した場合でも磁気の影響はあります。 参照 「本製品のスタイルについて(14ページ)」

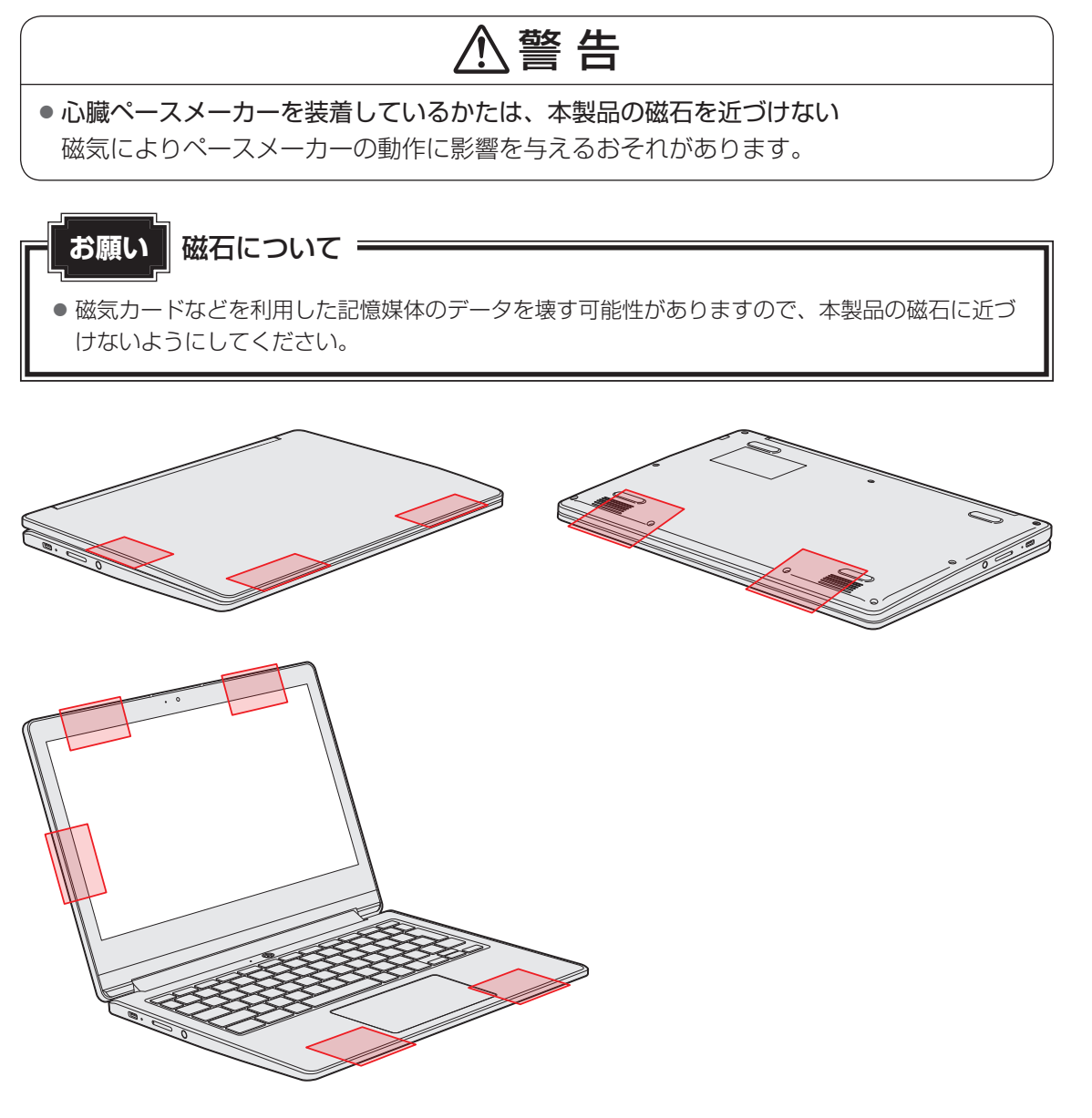

# <span id="page-15-0"></span>2 本製品のスタイルについて

本製品は、下の図のようにディスプレイの角度を最大360°回転させたり、形状(スタイル) を変更することができます。

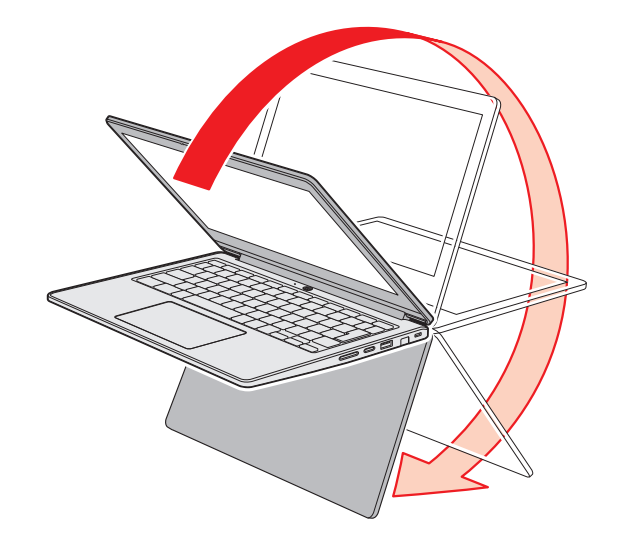

### <span id="page-16-0"></span>1 **スタイルの種類**

本製品で使用できるスタイルには、次の種類があります。 各スタイルに適した使いかたを確認してください。 \* イラストはイメージです。

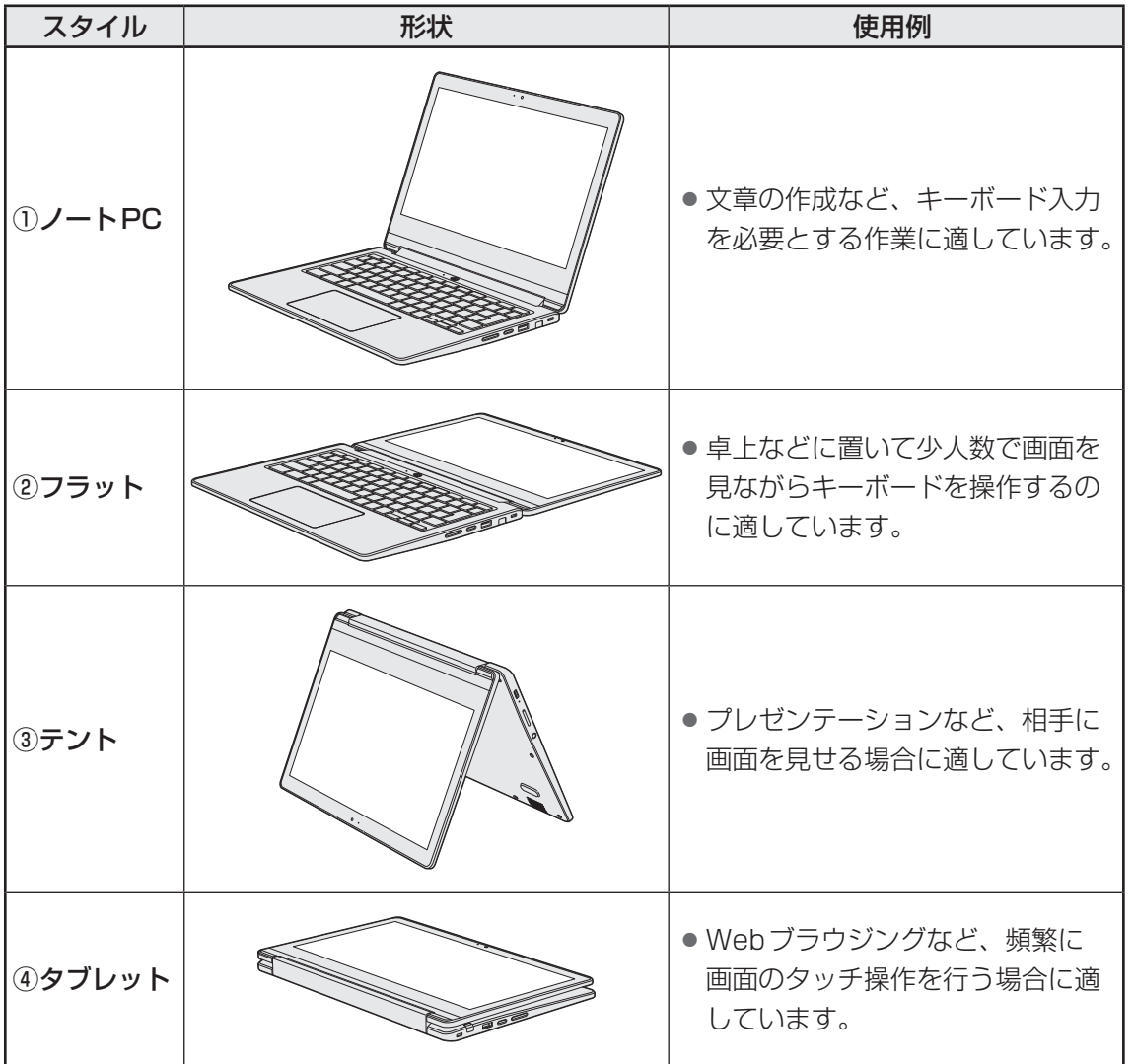

<span id="page-17-0"></span>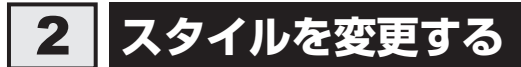

各スタイルに変更する手順について説明します。

スタイルを変更する前に、あらかじめ次の内容を確認してください。

## 注 意

#### ● 本製品の表面や底面に長時間触れない

機器の表面や底面は熱くなります。

低温やけどを避けるため、長時間ひざの上など直接肌に触れた状態で使用しないでくださ  $U$ <sup>。</sup>

#### <ノートPCスタイル>

#### ● 本製品を持って振らない

ディスプレイが手前に閉じたり、後ろ側に閉じたりして、指をはさんでけがをするおそれ があります。

#### <フラットスタイル>

● フラットスタイルのままで持ち運ばない

フラットスタイルで持ち運ぶと、ディスプレイが倒れて、指をはさんでけがをするおそれ があります。

#### <テントスタイル>

● テントスタイルのままで持ち運ばない テントスタイルで持ち運ぶと、ディスプレイが倒れて、指をはさんでけがをするおそれが あります。

<タブレットスタイル>

●本製品を持って振り回さない ご使用の際には、必ず周囲の安全を確認し、本製品をしっかりと握り、必要以上に振り回 さないでください。

ほかの人にぶつけたりして、けがをさせるおそれがあります。

● タブレットスタイルのままで持ち運ばない タブレットスタイルで持ち運ぶと、液晶ディスプレイやキーボードに負担がかかり、破損 したり故障したりするおそれがあります。

1 章

本製品を使うための準備

本製品を使うための準備

#### 1 **各スタイルでの使用にあたってのお願い**

- USBコネクタに接続すると本製品が浮き上がるような分厚いUSB対応機器の場合は注意し て使用してください。本製品のUSBコネクタに力が加わり破損するおそれがあります。
- ディスプレイはゆっくり閉じてください。強く閉じると、ディスプレイの画面に傷がついた り、液晶ディスプレイが故障するおそれがあります。

#### **■**ノートPCスタイル

● ディスプレイは、本体が安定して使用できる角度に調節して使用してください。

#### **■**フラットスタイル

● フラットスタイルで使用するときは常に平らで安定した硬いものの上に置いてください。

#### **■**テントスタイル

● タッチ操作でディスプレイに力が加わっても倒れないように、安定した角度で開いて使用し てください。 使用する状態によって適切な角度に調整してご使用ください。

角度が小さすぎる、または大きすぎると本体が倒れ、けがや破損のおそれがあります。

● テントスタイルでは、キーボードとタッチパッドを使用できません。

#### **■**タブレットスタイル

- タブレットスタイルでは、キーボードとタッチパッドを使用できません。
- Webカメラ(リア)はタブレットスタイルで使用してください。

#### **2 スタイルの変更手順**

あらかじめ次の操作を行っておいてください。

- 電源を入れたままでスタイルの変更を行うことができますが、タッチ操作やキーボード操作 などによる誤操作を防ぐため、必要なデータは保存しておいてください。
- 本製品から電源コードとACアダプタ、周辺機器、ケーブル類を取りはずしてください。

ここでは、ノートPC→フラット→テント→タブレットの順番で説明します。

#### ❑**ノートPC→フラット**

①ノートPCスタイルから、ディスプレイを矢印の方向にゆっくりと倒して水平にします。 ②フラットスタイルになります。

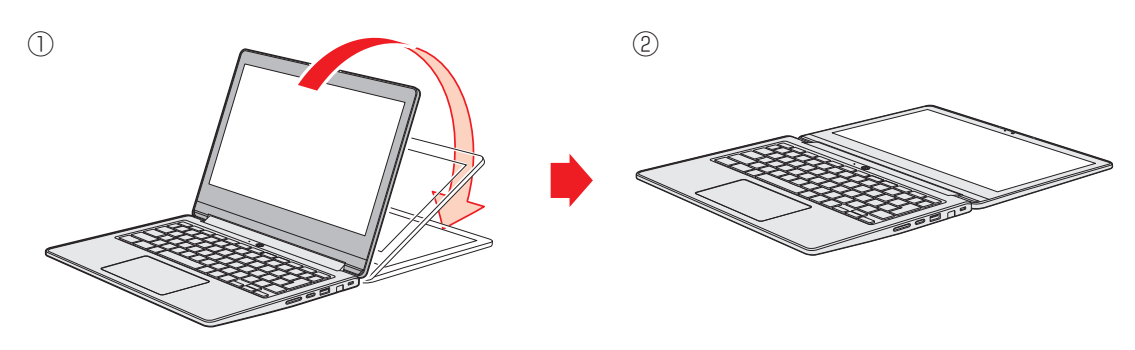

#### ❑**フラット→テント**

①フラットスタイルから、ディスプレイを矢印の方向に倒します。 ②机の上に立てると、テントスタイルになります。

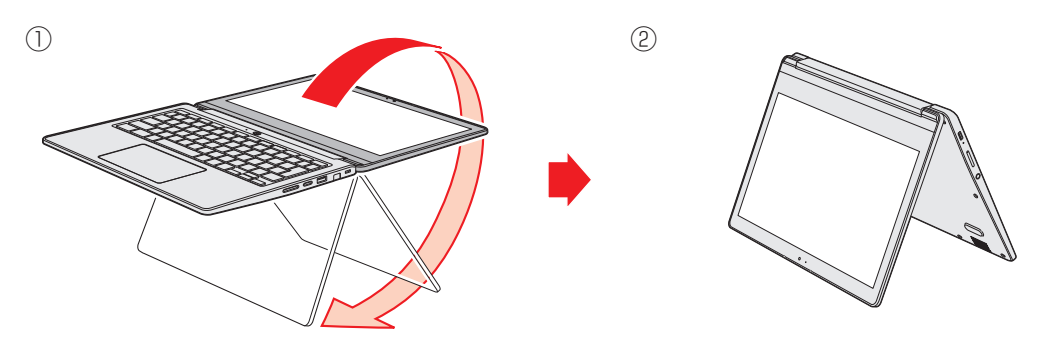

#### ❑**テント→タブレット**

①テントスタイルから、ディスプレイの裏面がキーボード裏面と向き合うまで、矢印の方向へ ゆっくりと倒します。

②タブレットスタイルになります。

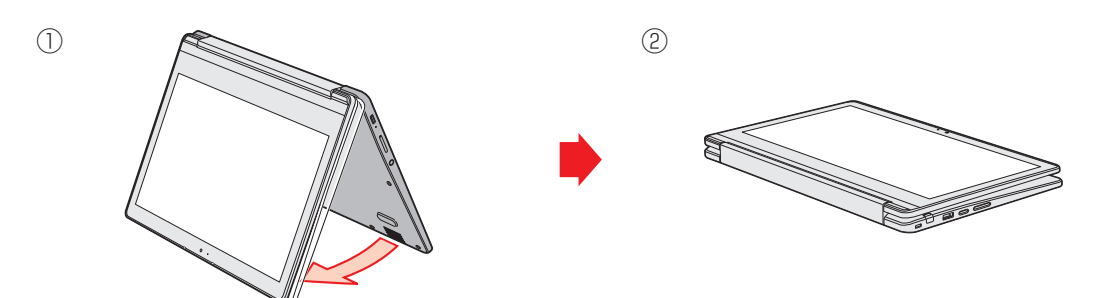

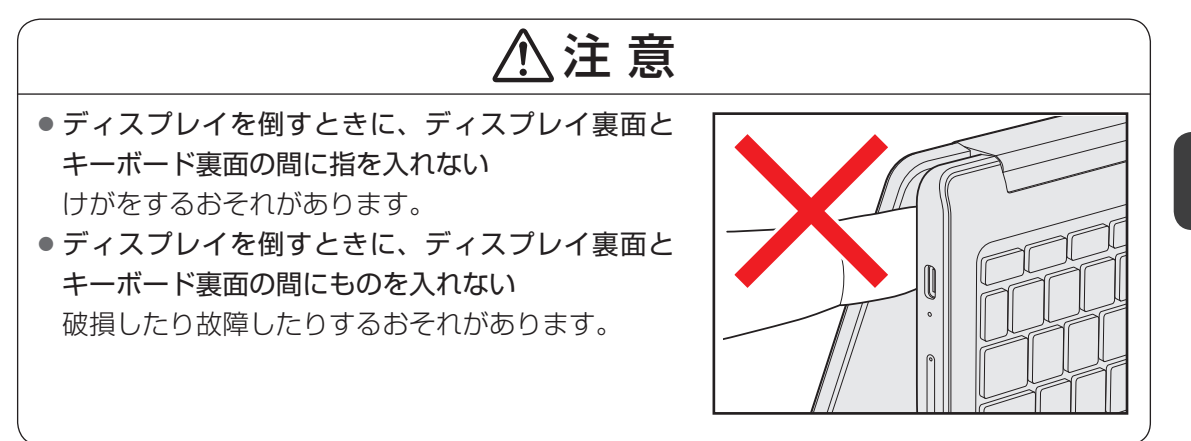

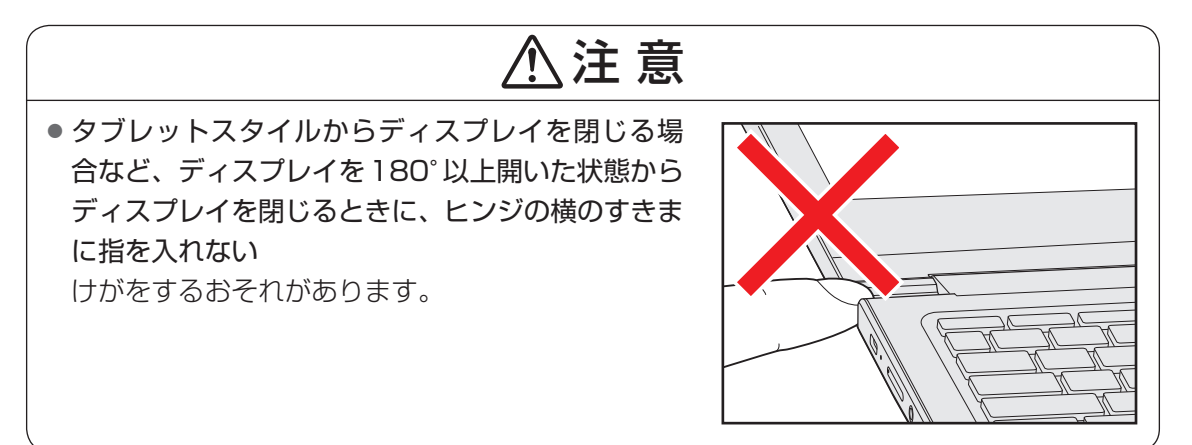

1 章

## 3 リカバリメディアを作る

<span id="page-21-0"></span>本製品の調子が悪くなりOSが起動しなくなった場合、本製品を初期状態に戻すために、リカ バリメディアが必要となります。

リカバリメディアは、あらかじめ、お客様ご自身で作成していただいておく必要があります。

#### 

● リカバリメディアは、本製品以外のパソコンでも作ることができます。本製品にトラブルが 生じている場合などは、本製品以外のパソコンでリカバリメディアを作ってください。

#### **■ 準備するもの**

次のメディアを用意してください。 ● USBフラッシュメモリ (8GB以上)

リカバリメディアを作成すると、メディア上のデータはすべて削除されます。記録メディアは、 何もデータが書き込まれていないものを用意してください。

#### **■ リカバリメディアの作成**

#### **お願い**

- リカバリメディアを作成するときは、ほかのアプリをすべて終了させてから行ってください。 また、電源コードとACアダプタを使用して本製品を電源コンセントに接続した状態で作成して ください。本製品の省電力機能が働かないようにしてください。
- 作成中は電源OFF/スリープ/再起動を実行しないでください。

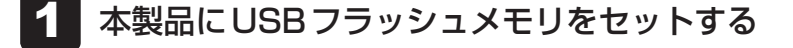

- ランチャーボタンをクリックして◎をクリックする 2
- アプリランチャーから[Chrome]をクリックする 3
- Googleのホームページで、「Chromebook リカバリ ユーティリティ」 と入力して検索する 4
- 検索結果より[Chromebook リカバリ ユーティリティ]を選択し、 [Chromeに追加]→[拡張機能を追加]または[アプリを追加]をクリッ クする 5

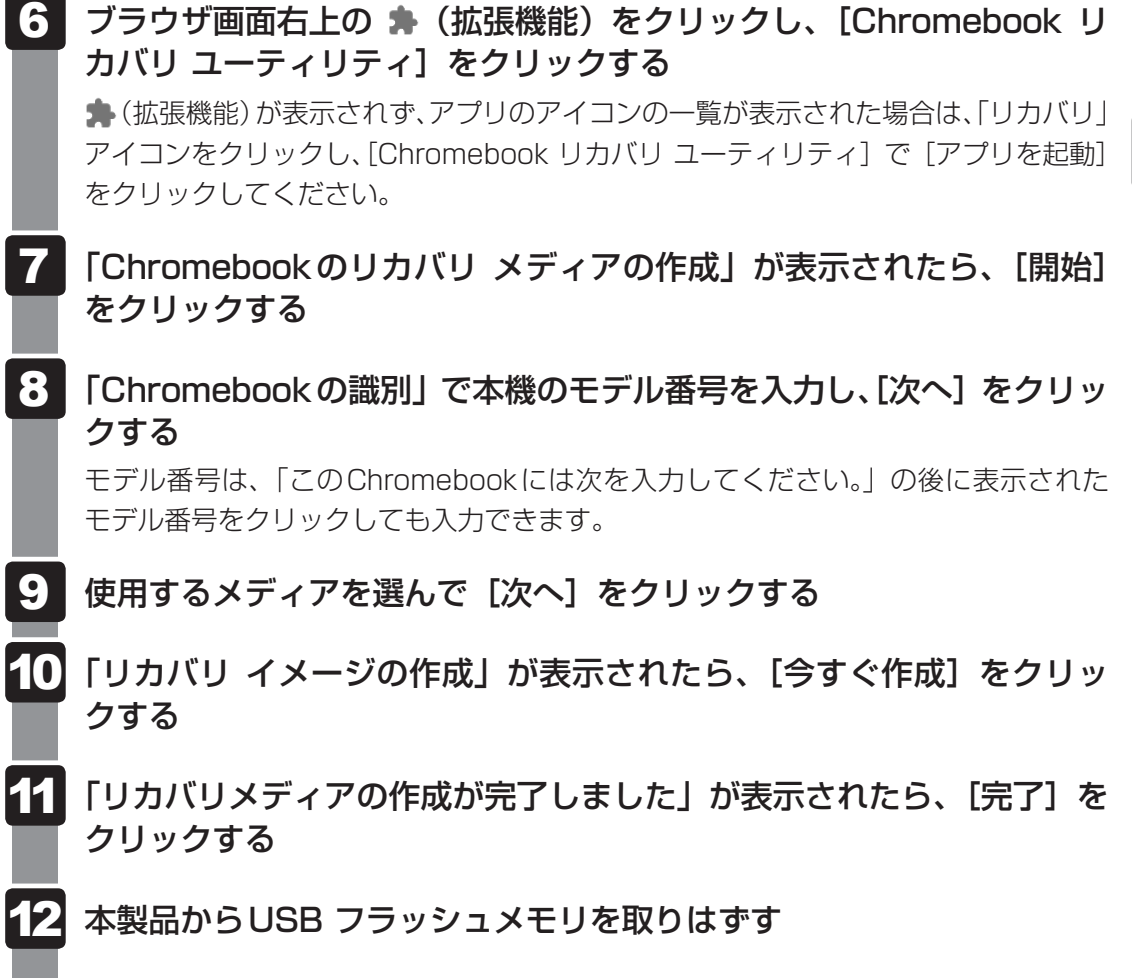

#### S x E

●作成したリカバリメディアは、リカバリメディアであることが判るように目印をつけて保管 してください。

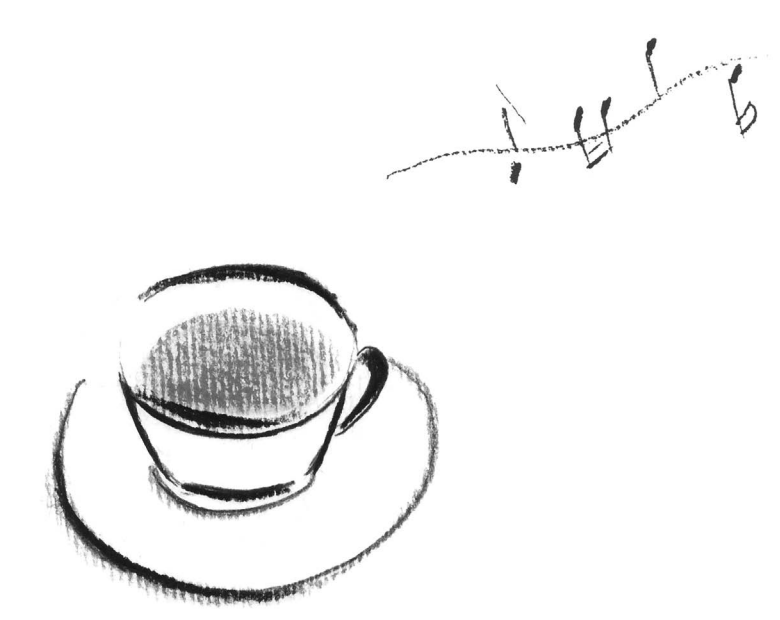

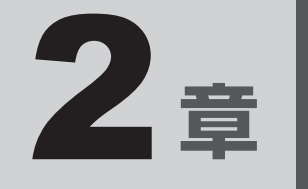

## <span id="page-24-0"></span>取り扱いについて

この章では、本製品の各部の取り扱いについて説明しています。

## <span id="page-25-0"></span>1 バッテリーについて

本製品には、バッテリーパックが内蔵されています。

本製品を初めて使用するときは、電源コードとACアダプタを接続してバッテリーパックを充 電してください。

『安心してお使いいただくために』に、バッテリーパックを使用するときの重要事項が記述され ています。バッテリー駆動で使う場合は、あらかじめその記述をよく読み、必ず指示を守って ください。

## 危 険

● 本製品に内蔵されているバッテリーパックを使用する お客様ご自身でのバッテリーパックの取りはずしや交換はできません。 寿命などで交換する場合はお問い合わせください。 バッテリーパックの交換は、保証期間内でも有料になります。

参照 お問い合わせ先「お問い合わせ先 (62ページ)」

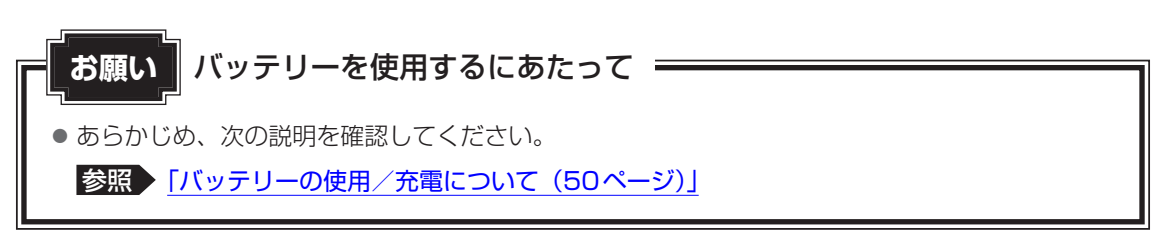

### <span id="page-26-0"></span>1 **バッテリー充電量を確認する**

バッテリー駆動で使う場合、バッテリーの充電量が減って作業を中断したりしないよう、バッ テリーの充電量を確認しておく必要があります。

バッテリーの充電量は、システムトレイをクリックして表示される画面の下側に表示されます。

#### 1 **バッテリーの状態をDC IN/Battery LEDで確認する**

電源コードとACアダプタを接続している場合、DC IN/Battery → / エ LEDが点灯します。 DC IN/Battery → / □ LEDは次の状態を示しています。

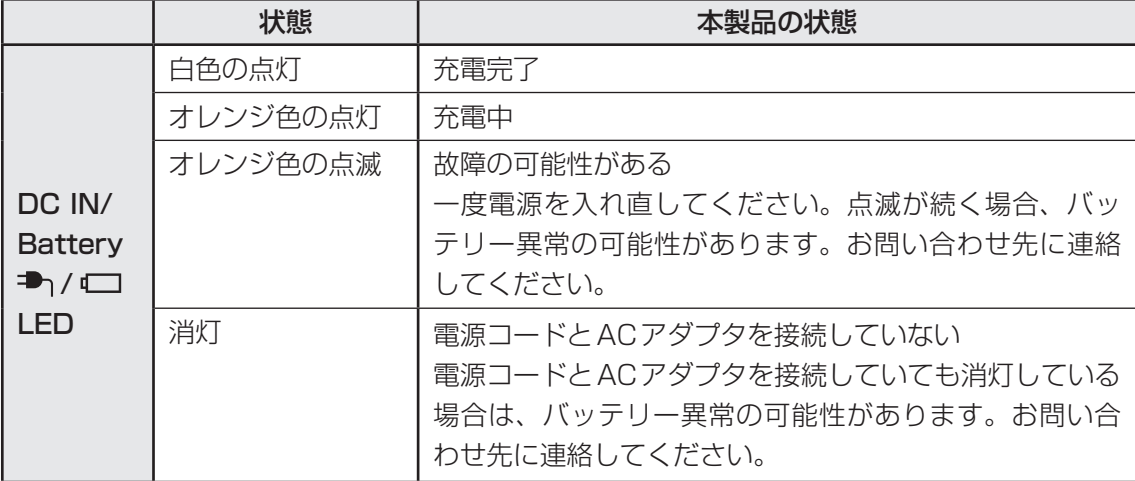

<span id="page-27-0"></span>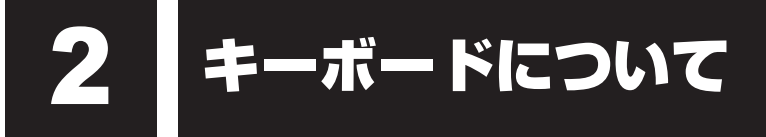

本製品のキーボードには、いくつかの特殊キーがあります。

#### **■ 特殊キー**

2 章取り扱いについて

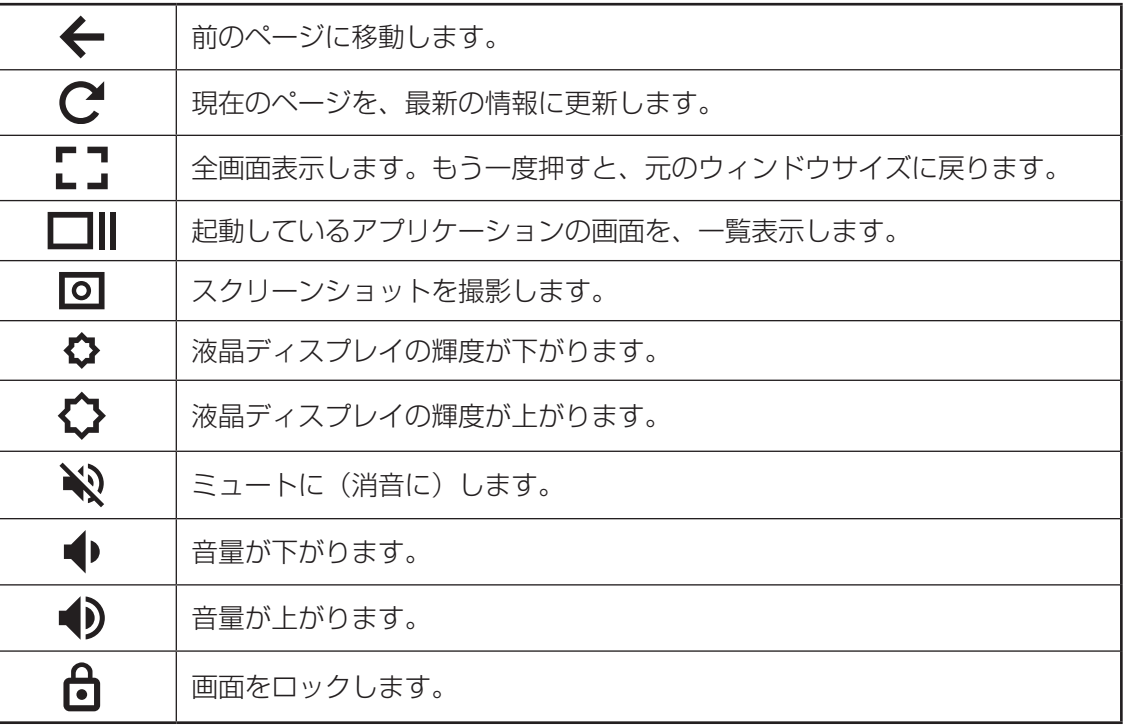

2 章取り扱いについて 取り扱いについて

<span id="page-28-0"></span>本製品の画面の表面を指でタッチすることによって、さまざまな操作を行うことができます。 ここでは、指を使った基本的な操作を説明します。

#### **■**タップ

目的のアイコンやボタンなどを1回軽くタッ チします。

ボタンの操作、アプリケーションの起動、文 字の入力などが行えます。

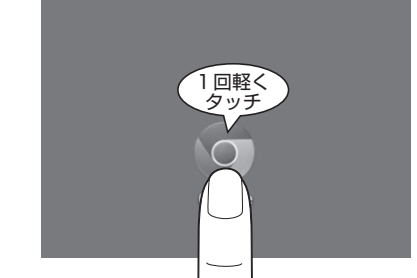

「クリック」と同じ操作になります。

#### **■**ドラッグ

アイコンなどの上に指を置き、移動したい場 所まですべらせます。

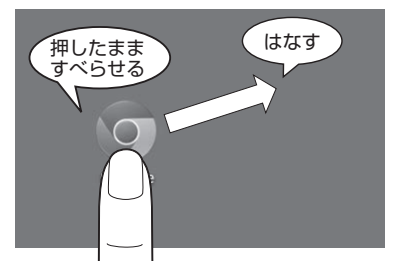

#### **■**フリック(スワイプ)/スライド

画面に指を置き、画面を軽くはらうように動かしたり(フリック)、なぞったり(スライド)します。 画面を左右に切り替えたり、画面に表示しきれない一覧をスクロールする場合などに行います。

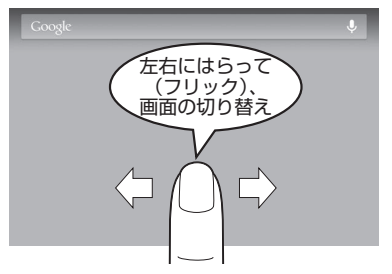

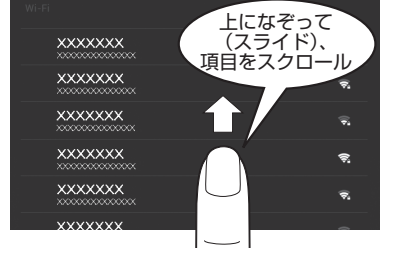

#### **■ロングタッチ (長押し)**

アイコンなどの上に指を数秒置いたままにし ます。

触れているアイコンに対して、メニューなど が表示されます。

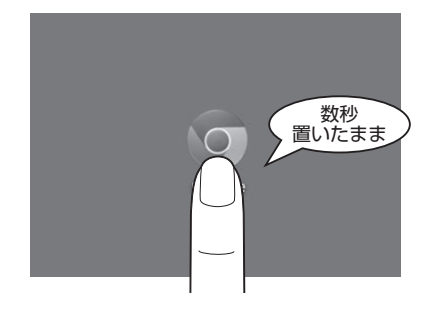

#### **■**ピンチアウト/ピンチイン 画面に指を2本置き、指を開いたり(ピンチ アウト)、閉じたり(ピンチイン)することで、 画像などの表示サイズを変更できます。

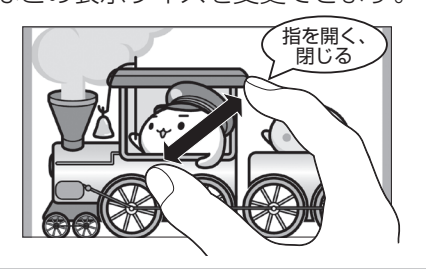

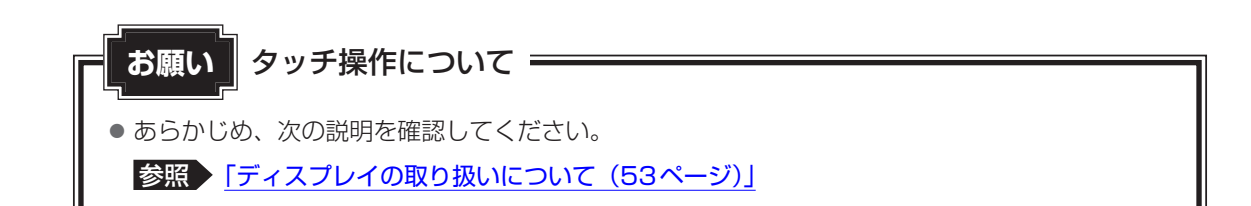

#### S XE

● アプリケーションや機能によっては、画面をタッチして操作できない場合があります。

<span id="page-30-0"></span>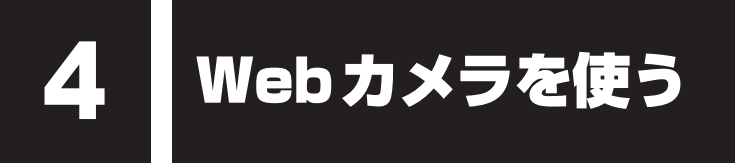

Webカメラを使って写真撮影やビデオ録画を行えます。 用途に応じて、Webカメラ(フロント)とWebカメラ(リア)を切り替えて使用してください。

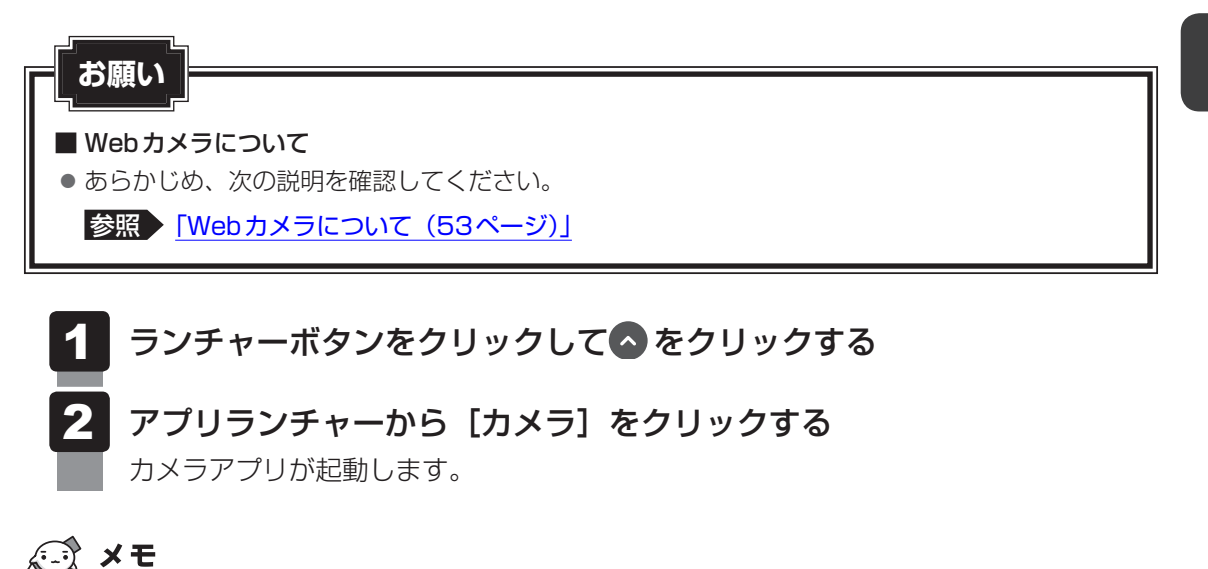

- カメラアプリ内の こでをクリックすると、Webカメラ(フロント)/Webカメラ(リア)が交互に切 り替わります。
- カメラアプリを起動したとき、Webカメラ (フロント) /Webカメラ (リア) のどちらが起動するかは、 本製品のスタイルによって異なります。

2 章

## <span id="page-31-0"></span>SIMカード/microSDメモリ カードをセットする

本製品に、SIMカード/microSDメモリカードをセットします。

# 2 章取り扱いについて 取り扱いについて

### 1 **使えるmicroSDメモリカードについて**

● microSDメモリカード(microSDHCメモリカード、microSDXCメモリカードを含む) \*1\*2

- \*1 すべての記録メディアの動作を保証するものではありません。
- \*2 microSDIOカードには対応しておりません。

### $\mathbb{R}$   $\times$   $\mathbb{R}$

● 新品のmicroSDメモリカードは、microSDメモリカードの規格に合わせてフォーマットされた状態 で販売されています。

フォーマットとは、microSDメモリカードを使えるようにすることです。 フォーマットされていないものを購入した場合や再フォーマットをする場合は、microSDメモリカー ドを使用する機器(デジタルカメラやオーディオプレーヤーなど)で行ってください。

## 2 **カードをセットする/取り出す**

## 警 告

● SIMカード/microSDメモリカードを取りはずしている場合は、カードを乳幼児の手の 届かないところに保管する

誤って飲み込むと窒息のおそれがあります。万が一、飲み込んだ場合は、ただちに医師に 相談してください。

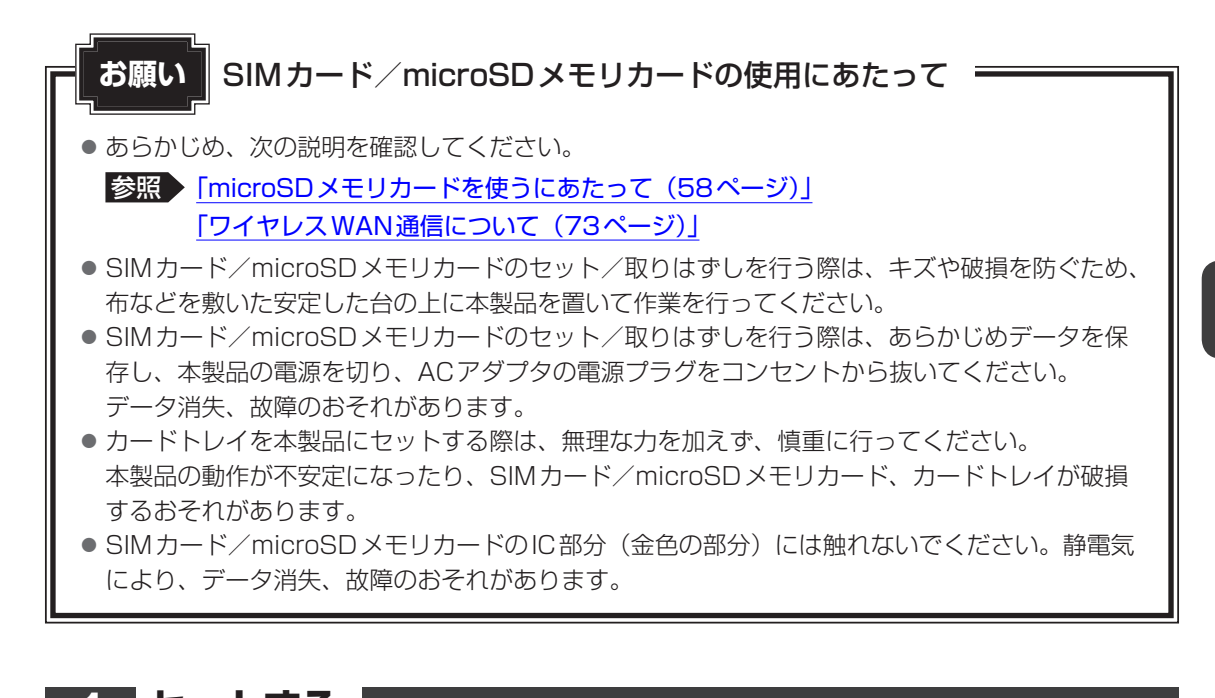

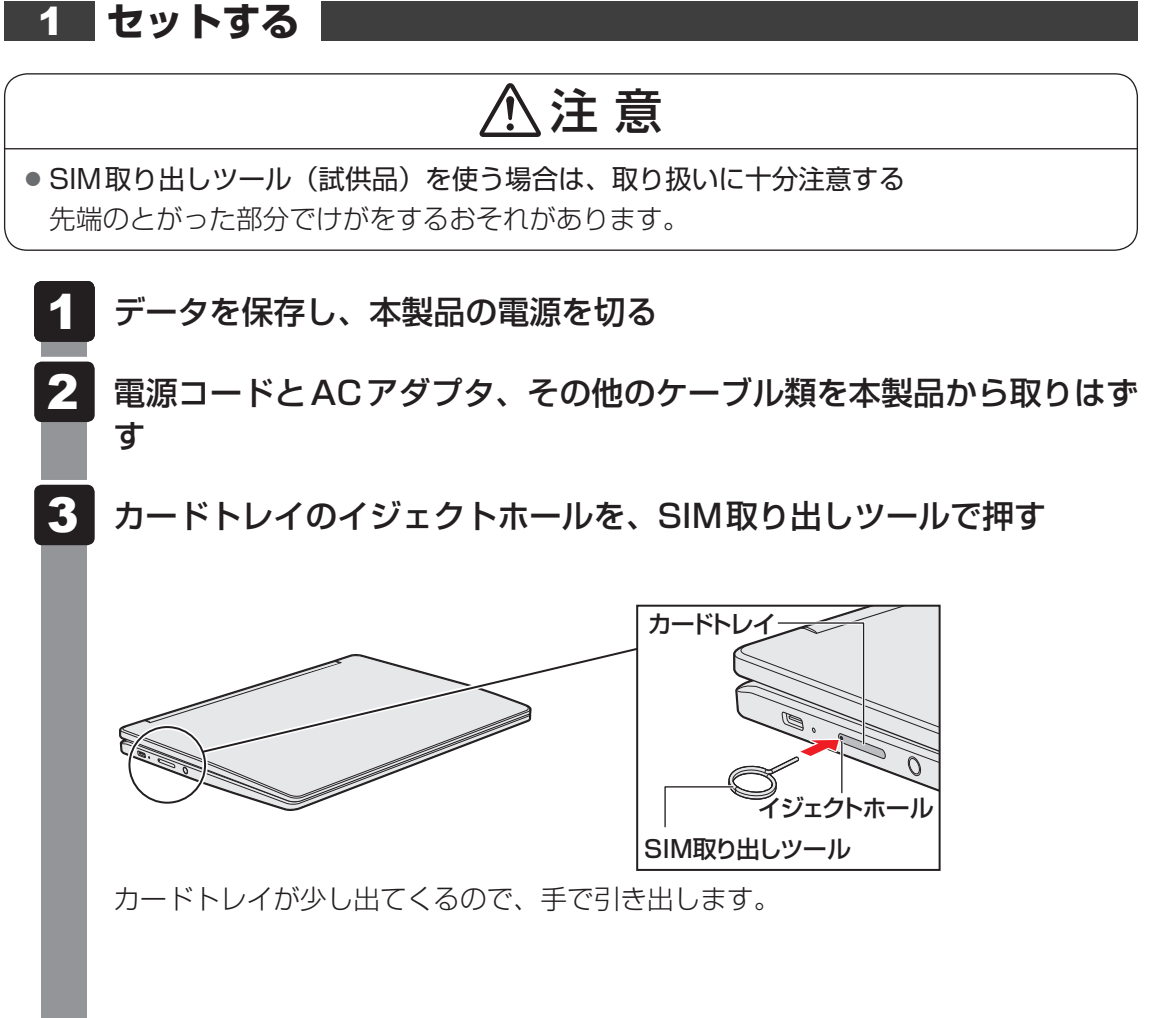

2 章

取り扱いについて

取り扱いについて

#### カードトレイに、SIMカード/microSDメモリカードをセットする 4

- SIMカードは、カードトレイ(奥側)にセット
- microSD メモリカードは、カードトレイ(手前側)にセット

IC部分(金色の部分)を、下に向けてセットしてください。 SIMカード/microSDメモリカードは、前後や表裏を確認してください。イラスト と異なる向きでセットしないでください。

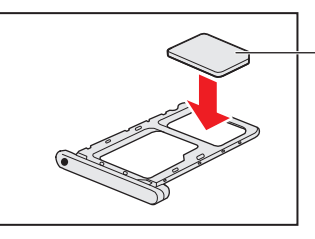

SIMカード (角が欠けている部分を右奥にする)

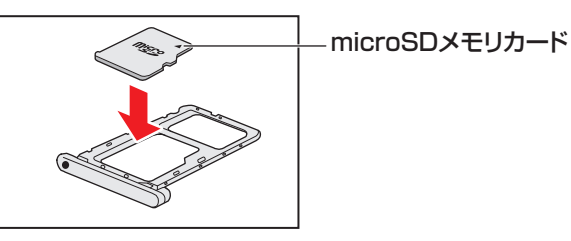

SIMカード/microSDメモリカードがカードトレイに正しくセットさ れていることを確認して、カードトレイをゆっくり差し込む 5

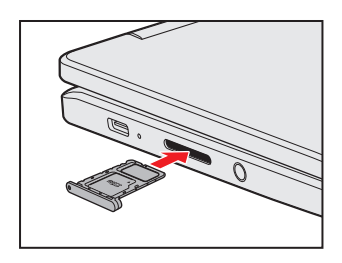

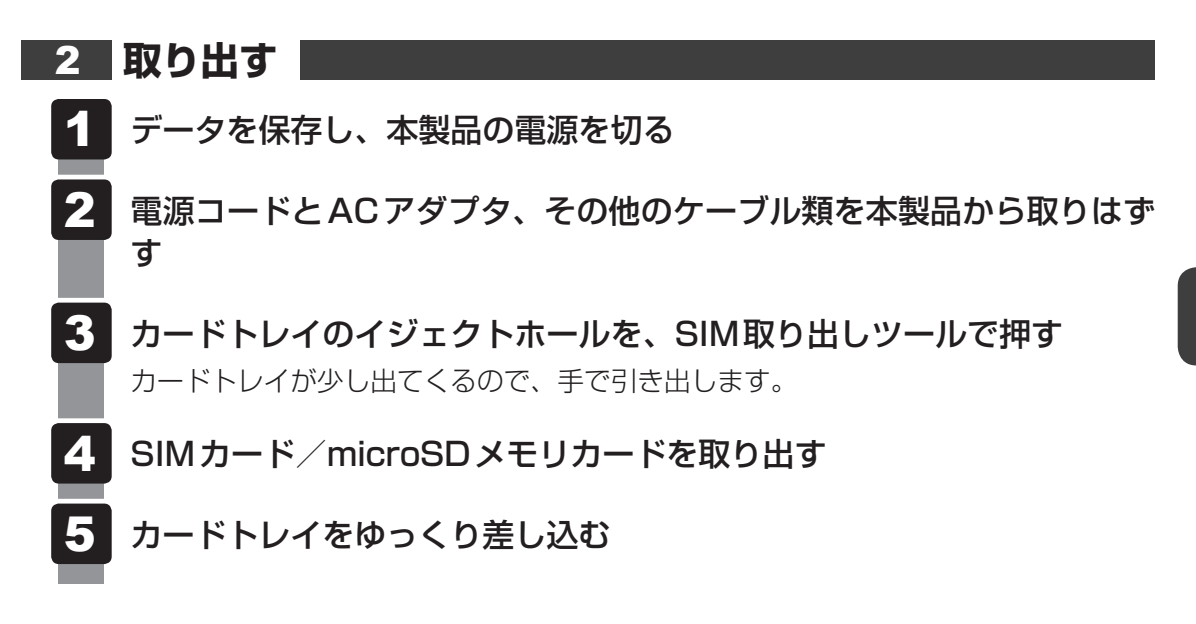

#### 3 **SIMカードロック(SIMカードのPINコード)について**

SIM カードにPIN コード(暗証番号)を設定して、SIM カードロックを設定できます。 SIMカードロックを設定することにより、第三者によるワイヤレスWAN通信の無断使用を防 ぐことができます。

#### **お願い**

- PINコードの入力を3回間違えると、PINロックがかかります。 PINロックを解除するには、「PINロック解除コード(PUKコード)」が必要です。PUK コード については、ご契約の通信事業者にご確認ください。
- PUKコードの入力を10回間違えると、SIMカードがロックされます。この場合は、ご契約の通 信事業者にお問い合わせください。

#### **■ SIM カードロックを設定(有効化)する(PINコードを変更する)**

お買い上げ時のSIMカードのPINコードについては、ご契約の通信事業者にご確認ください。

- システムトレイをクリックして、 3 (設定)をクリックする 1
- [ネットワーク]の[モバイルデータ]を選択する 2
- [SIMカードのロックを有効にする]をオンにする 3
- 「PINを入力」にSIMカードのPINコードを入力し、[入力]をクリッ クする 4
- [PINを変更]をクリックする 5
- 「以前のPINを入力」に現在のPINコードを入力する 6
- 「新しいPINを入力」に新しいPINコードを入力する 7
- 「新しいPINを再入力」に新しいPINコードを再度入力して [変更] を クリックする 8

#### **■ SIM カードロックを解除(無効化)する**

- システムトレイをクリックして、 3 (設定)をクリックする  $\vert$ 1
- [ネットワーク]の[モバイルデータ]を選択する 2
- [SIMカードのロックを有効にする]をオフにする 3
- 「PINを入力」にSIMカードのPINコードを入力し、[入力]をクリッ クする 4

#### **お願い**

● 手順 4 でPINコードの入力を3回間違えたときは、PUKコードを入力しただけでは、解除でき ません。PINコードの入力からやり直してください。
6 無線通信機能を設定する

無線通信機能(無線LAN 機能/Bluetooth®機能/ワイヤレスWAN機能)を設定します。

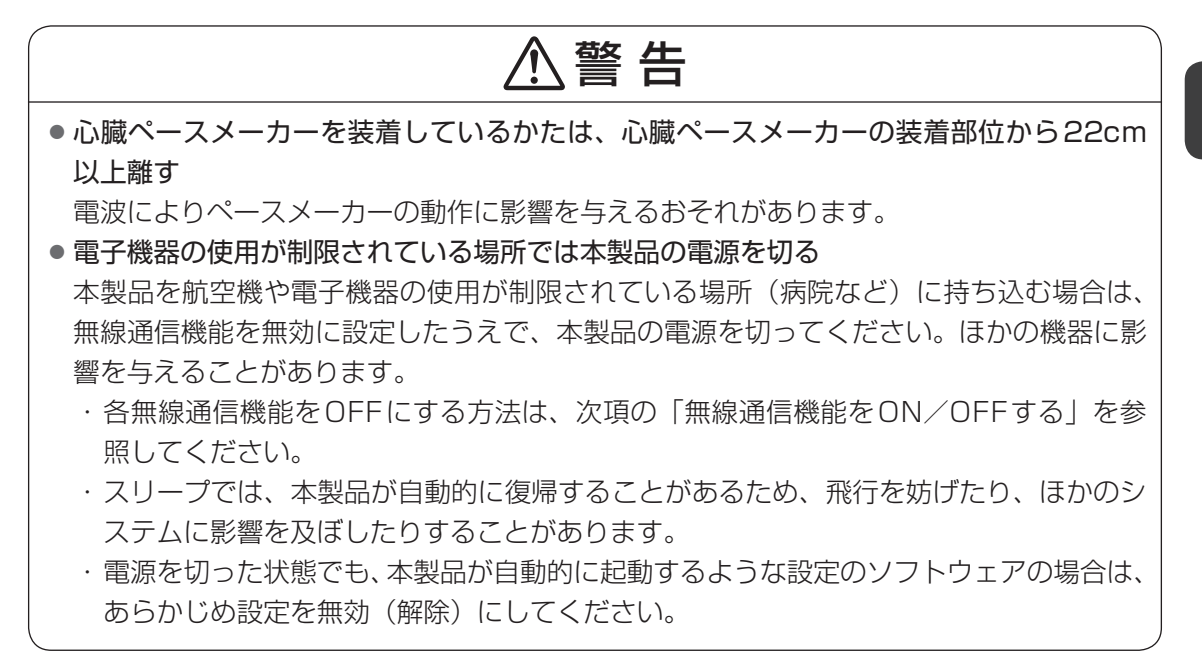

## 1 **無線通信機能をON/OFFする**

無線通信機能(無線LAN機能/Bluetooth®機能/ワイヤレスWAN機能)をON/OFFする 方法を説明します。

#### 本製品のシステムトレイをクリックする **1**

#### アイコンをクリックして、ON/OFFを切り替える 2

アイコンをクリックするごとに、無線通信機能のON/OFFが交互に切り替わります。

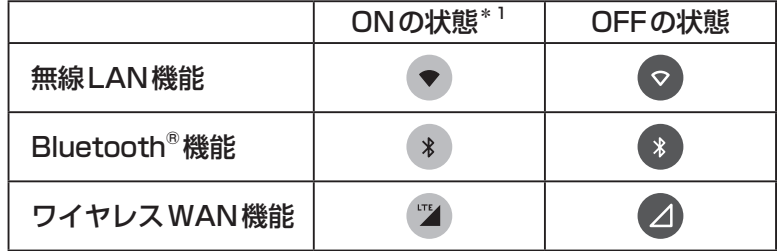

\*1 通信の状況によって、表示されるアイコンが異なる場合があります。

■ ワイヤレス WAN機能のアイコンが表示されていない場合 無線LAN機能がONの場合、ワイヤレスWAN機能のアイコンが表示されません。この場合は、 次の手順でワイヤレスWAN機能のON/OFFを切り替えてください。

- ① (●) (無線LAN機能のアイコン)の下部に表示されている文字(接続状況によって異なり ます) をクリックする
- ②[モバイルデータ]のON/OFFを切り替える(スイッチを右側/左側に切り替える)

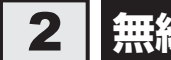

## 2 **無線LAN機能を設定する**

無線LANネットワークに接続するためには、次の設定を行ってください。

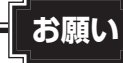

- あらかじめ、次の説明を確認してください。
	- **参照 「無線LANについて (54ページ)」、**

「無線LANやインターネットの使用に関するお願い(60ページ)」

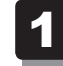

### 無線LANアクセスポイントの設定を確認する

無線LANアクセスポイントに設定されている、次の項目を確認してください。メー カーによっては、無線LANアクセスポイントに貼ってあるラベルに記載されています。

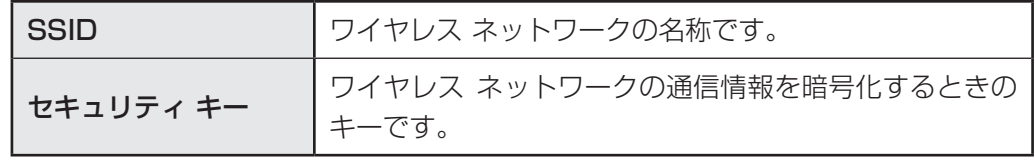

**参照 | 「無線LANアクセスポイントに付属している説明書」** 

- 無線LANアクセスポイントの電源を入れる 2
- 本製品のシステムトレイをクリックする 3
- (無線LAN機能のアイコン)の下部に表示されている文字(接続状 況によって異なります)をクリックする 4

周辺で使用されているワイヤレスネットワーク名が表示されます。

- 接続するワイヤレスネットワークをクリックする 5
- 画面の指示に従って設定する 6

## 3 **Bluetooth®機能を設定する**

Bluetooth®対応機器と本製品を接続するためには、次の設定を行ってください。

## **お願い**

● あらかじめ、次の説明を確認してください。

参照 「Bluetooth®について (54ページ)」

- Bluetooth®対応機器の電源を入れ、Bluetooth®機能をONにする 参照 Bluetooth®対応機器の操作方法の詳細『Bluetooth®対応機器に付属している説明書』 本製品のシステムトレイをクリックする (Bluetooth®機能のアイコン)の下部に表示されている文字(接 続状況によって異なります)をクリックする 周辺で使用されているBluetooth®機器の名称が表示されます。 1 2 3
- 接続するBluetooth®機器をクリックする 4
- 画面の指示に従って設定する 5

## 4 **ワイヤレスWAN機能を設定する**

ワイヤレスWAN通信を行うためには、次の設定を行ってください。

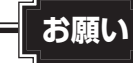

3

#### ● あらかじめ、次の説明を確認してください。

**参照 「ワイヤレスWAN通信について (73ページ)」** 

#### 本製品にSIMカードをセットし、電源を入れる 1

参照 SIMカードのセット方法「カードをセットする/取り出す (30ページ)」

- 本製品のシステムトレイをクリックする 2
	- 次のいずれかを行い、接続状況を確認する ■■ ■ (ワイヤレスWAN機能のアイコン)が表示されている場合 ① ② の下部に表示されている文字(ネットワーク名)をクリックする ②ネットワーク名が[接続済み]であることを確認する ■■ ■ (ワイヤレスWAN機能のアイコン)が表示されていない場合
		- ① (無線LAN機能のアイコン)の下部に表示されている文字(ネットワーク名) をクリックする
		- ② [モバイルデータ] の下に、 (2) (ワイヤレスWAN機能のアイコン) が表示され、 ネットワーク名が[接続済み]であることを確認する

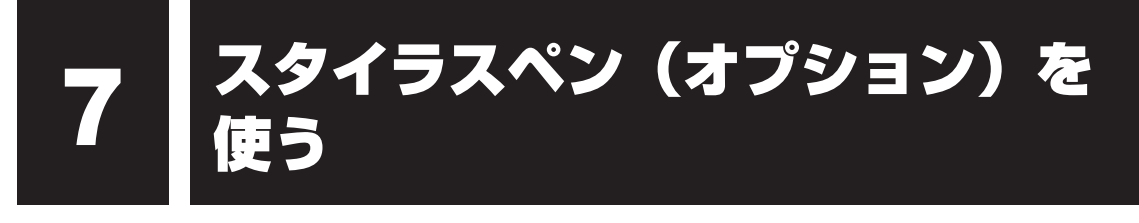

#### \* スタイラスペンはオプション製品です。

スタイラスペンを使用して、本製品の画面上でメニューの選択やデータの入力などの操作を行 うことができます。

ペン先を画面に近づけると、操作できます。

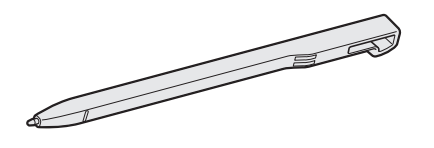

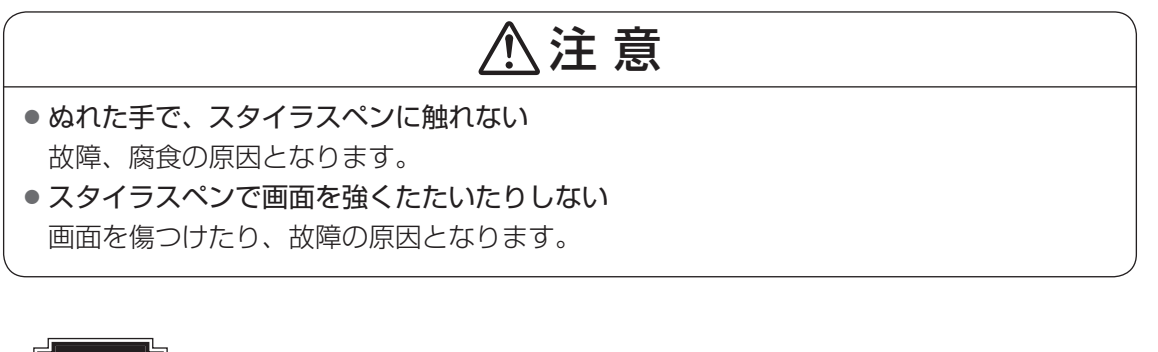

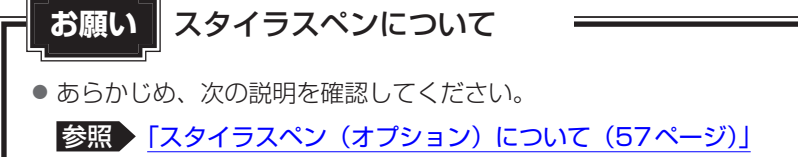

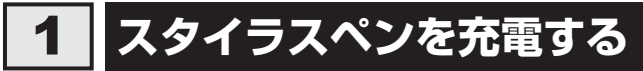

スタイラスペンを使用するには、あらかじめ充電する必要があります。

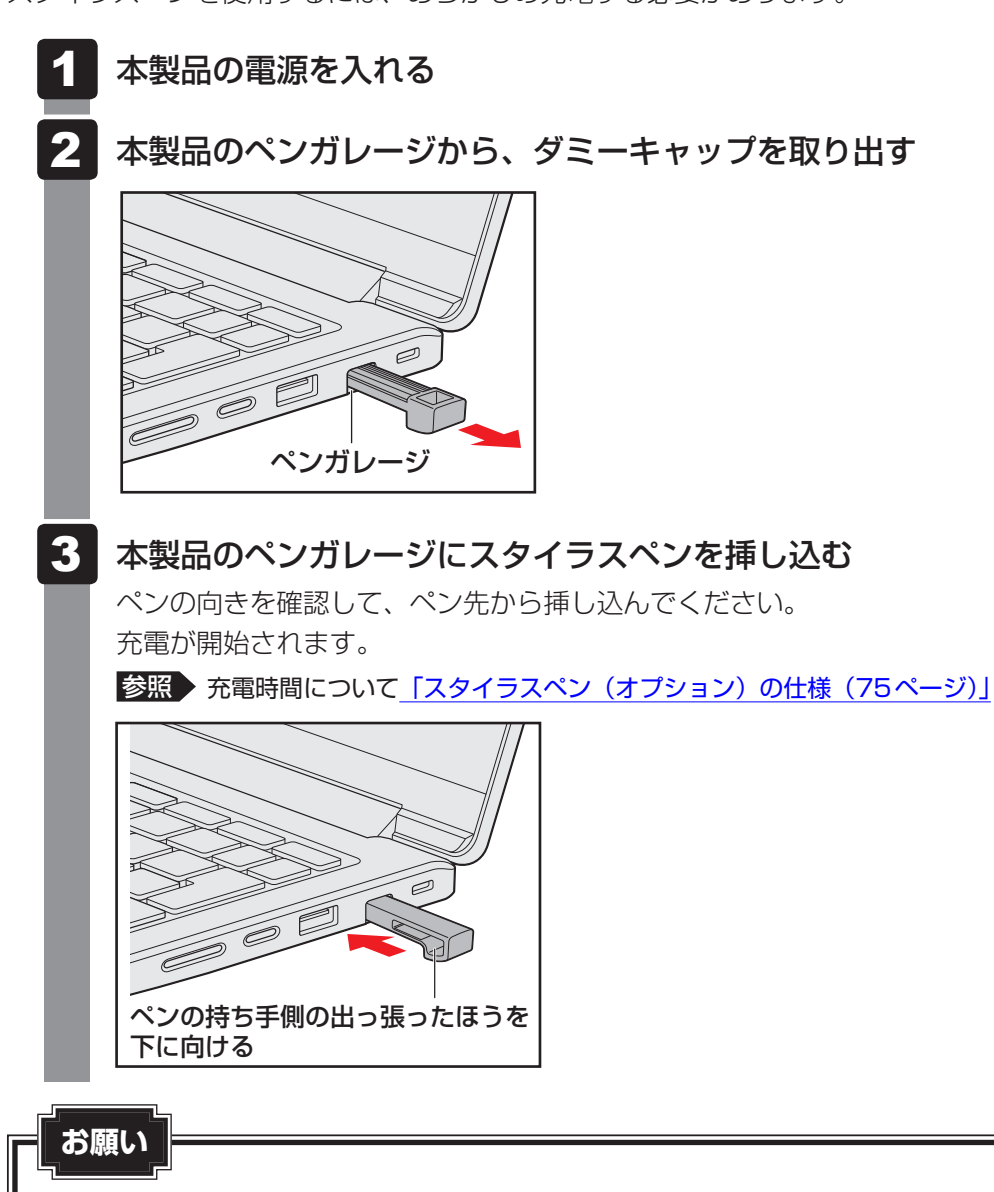

● 本製品を持ち運ぶときは、ペンガレージに、スタイラスペンまたはダミーキャップを取り付けて ください。ペンガレージ内にほこりなどが入ると、スタイラスペンを充電できなくなるおそれが あります。

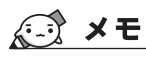

● 充電量が減少すると、スタイラスペンの反応が悪くなることがあります。その場合は、再度充電してく ださい。

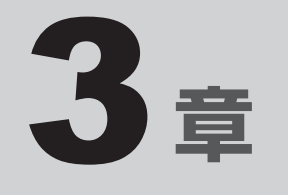

# 困ったときは

この章では、トラブルの解決方法をQ&A形式で説明しています。 また、本製品の動作がおかしくなったときに行うリカバリについても 説明しています。

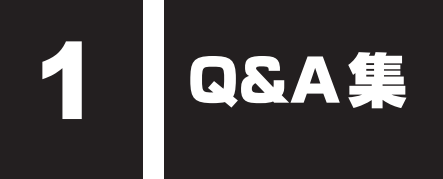

#### 1 **電源**

#### **電源が入るが、すぐに切れてしまう 電源が入らない**

 バッテリーの充電量が少ない可能性があります。

本製品用の電源コードとACアダプタを接続し、充電してください。 (他製品用の電源コードとACアダプタは使用できません)

 本製品内部の温度が一定以上に達すると保護機能が働き、システムが自動的に停止 します。

本製品が熱くなっている場合は、涼しい場所に移動するなどして、本製品の内部温度が下がる まで待ってください。

#### 本製品からいったん、電源コードとACアダプタを取りはずしてください。

①電源コードとACアダプタを取りはずす

本製品に接続している周辺機器も取りはずしてください。

- ②そのままの状態で、しばらく放置する
- ③電源コードとACアダプタを取り付けて、電源プラグをコンセントに差し込む
- (4) 【 キーを押しながら電源スイッチを押す

以上の手順でも解決できない場合は、お問い合わせ先に連絡してください。

#### **使用中に前触れもなく、突然電源が切れることがある**

 バッテリー駆動で使用している場合、バッテリーの充電量がなくなった可能性があ ります。

本製品用の電源コードとACアダプタを接続し、充電してください。 (他製品用の電源コードとACアダプタは使用できません)

#### **しばらく操作しないとき、電源が切れる**

#### 省電力機能が働いた可能性があります。

しばらくタッチパッド、マウス、キーボードなどを操作しないと、画面に表示される内容が見 えなくなる場合があります。これは省電力機能が動作したためで、故障ではありません。実際 には電源が入っていますので、電源スイッチを押さないでください。

キーを押すか、タッチパッド、マウスなどを操作すると表示が復帰します。

## 2 **システム/ストレージ**

#### **本製品が応答しなくなった**

- OS起動時に問題が起きた場合や、本製品を再起動したり、完全にシャットダウン できない場合は、電源スイッチを8秒以上押してOSを強制終了してください。 システムが操作できなくなったとき以外は行わないでください。強制終了を行うと、スリープ は無効になります。また、保存されていないデータは消失します。 強制終了したあと、電源を入れ直してください。
- △システムが処理中の可能性があります。

画面に輪( ◎) が回って表示されている場合は、システムの処理中を意味します。システム の処理が終わるまで待ってから操作してください。

#### **再起動や電源を入れ直しても、トラブルが解消しない**

 アプリケーションをインストールしてから、この問題が発生するようになった場合 は、インストールしたアプリケーションがOSの動作に影響している可能性があり ます。

アプリケーションをアンインストールしてください。

 周辺機器を接続してから、この問題が発生するようになった場合は、接続した周辺 機器がOSの動作に影響している可能性があります。

周辺機器を取りはずしてください。周辺機器によっては、周辺機器に付属のドライバーやアプ リケーションを本製品にインストールしている場合があります。これらのドライバーやアプリ ケーションもアンインストールしてください。

■参照 ▶ 周辺機器の取り扱いについて『周辺機器に付属している説明書』

## **■3 ■タッチパネル**

#### **電源を入れたあと、タッチパネルが反応しない**

 タッチパネルに触れたまま電源を入れると、タッチパネルが一時的に反応しない場 合があります。

タッチパネルに触れないで、しばらく待ってからお使いください。

## 4 **その他**

#### **本製品を初期状態に戻せなくなったときは**

### システムを復元するためのデータが破損、または誤って消去されている可能性があ ります。

お問い合わせ先に相談してください。

■参照 ● 修理のお問い合わせについて「お問い合わせ先 (62ページ)」

#### **本製品の近くにあるテレビやラジオの調子がおかしい**

#### ■▲ 次の操作を行ってください。

- テレビ、ラジオの室内アンテナの方向を変える
- テレビ、ラジオに対する本製品の方向を変える
- ●本製品をテレビ、ラジオから離す
- テレビ、ラジオのコンセントとは別のコンセントを使う
- 受信機に屋外アンテナを使う
- 平行フィーダを同軸ケーブルに変える

## **本製品を捨てたい、人に譲りたい**

#### ストレージの内容をすべて消去してください。

本製品に保存されているデータは、削除操作をしても実際には残っています。普通の操作では 読み取れないようになっていますが、特殊な方法を実行すると削除したデータでも再現できて しまいます。

そのようなことができないように、本製品を廃棄する場合は、ストレージの内容をすべて消去 してください。

なお、ストレージに保存されているデータやプログラムなどはすべて消失します。パーティショ ンも消失します。これらを復元することはできませんので、注意してください。

■参照 入トレージの内容の消去方法「初期状態にリセットする方法 (46ページ)」

#### 本製品の廃棄時に、お客様ご自身でバッテリーパックの取りはずしは行わないでく ださい。

本製品といっしょに廃棄してください。

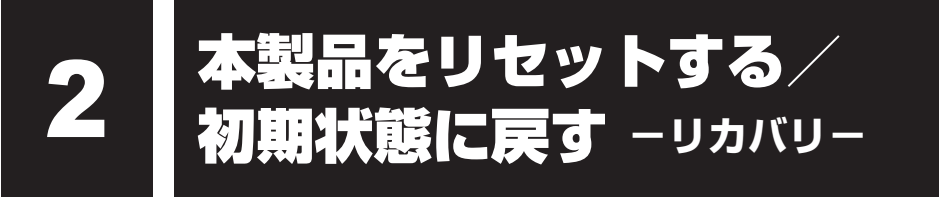

本製品をリセット/初期状態に戻す(リカバリ)と、購入後にインストールしたアプリケーショ ンや現在の設定などは削除されます。

次のような場合で、どうしても改善する方法がないときに、本製品をリセット/初期状態に戻 してください。

- 本製品の動作が非常に遅くなった
- 周辺機器が使えなくなった
- ●本製品の調子がおかしく、いろいろ試したが解消できない
- お問い合わせ先に連絡して相談した結果、「リカバリが必要」と診断された

この操作を始めると、途中で中止したり、本製品の電源を切ることができません。時間がかか りますので、時間の余裕をもって行ってください。

## 1 **リカバリ方法について**

リカバリ方法には、次の種類があります。

①初期状態にリセットする方法

②リカバリメディアを使用して復元する方法

①を実施し、それでもトラブルが解消しない場合は、②を実施してください。

## **お願い** リカバリを行うときの注意

#### ■ 周辺機器は接続しないでください

- プリンターなどの周辺機器は取りはずしてください。このとき、本製品の電源を切ってから行っ てください。
- リカバリが完了するまでは、プリンター、マウスなどの周辺機器は接続しないでください。

#### ■ 途中で電源を切らないでください

- リカバリの途中で電源スイッチを押したり電源コードを抜くと、故障や起動できない原因になり、 修理が必要となることがあります。
- 操作は時間をあけないでください
- リカバリ中にキーボードの操作が必要な画面があります。時間をあけないで操作を続けてくださ い。しばらく入力装置(タッチパッドやキーボードなど)を操作しないと、画面に表示される内 容が見えなくなる場合があります。これは省電力機能が動作したためで、故障ではありません。 もう一度表示するには、 キーを押すか、タッチパッドなどをさわってください。 キーやタッチパッドなどでは復帰しない場合は、電源スイッチを押してください。

## 2 **初期状態にリセットする方法**

本製品をリセットすると、本製品に保存されているすべてのユーザーデータが削除されます。

## **お願い**

● リセットをする前に、あらかじめ重要なデータはGoogleドライブまたは外部ストレージデバイ スにバックアップを取っておいてください。

#### 本製品に電源コードとACアダプタを接続して、コンセントに接続する 1

- 本製品のシステムトレイをクリックする 2
- 63 (設定) をクリックする 3
- [詳細設定]をクリックし、[設定のリセット]をクリックする 4
- 「Powerwash」の[リセット]をクリックし、[再起動]をクリック する 5
- 「 こ のChromeデ バ イ ス を リ セ ッ ト し ま す 」 が 表 示 さ れ た ら、 [Powerwash]をクリックする 6
- 「Powerwashの実行を確認」が表示されたら、[続行]をクリックす る 7
- 「ようこそ!」が表示されたら、[続行]をクリックする 以降は、画面に従ってセットアップを行ってください。 8

#### (…) メモ

● リカバリ完了後、必要に応じて、周辺機器の接続や各種設定をやり直してください。

## 3 **リカバリメディアを使用して復元する方法**

本製品をリセットしてもトラブルが解消しない場合は、OSを削除して再インストールする復 元を行ってください。

## **お願い**

● あらかじめ、リカバリメディアを作成しておきます。

■参照 ▶ リカバリメディアの作成方法「リカバリメディアを作る (20ページ)」

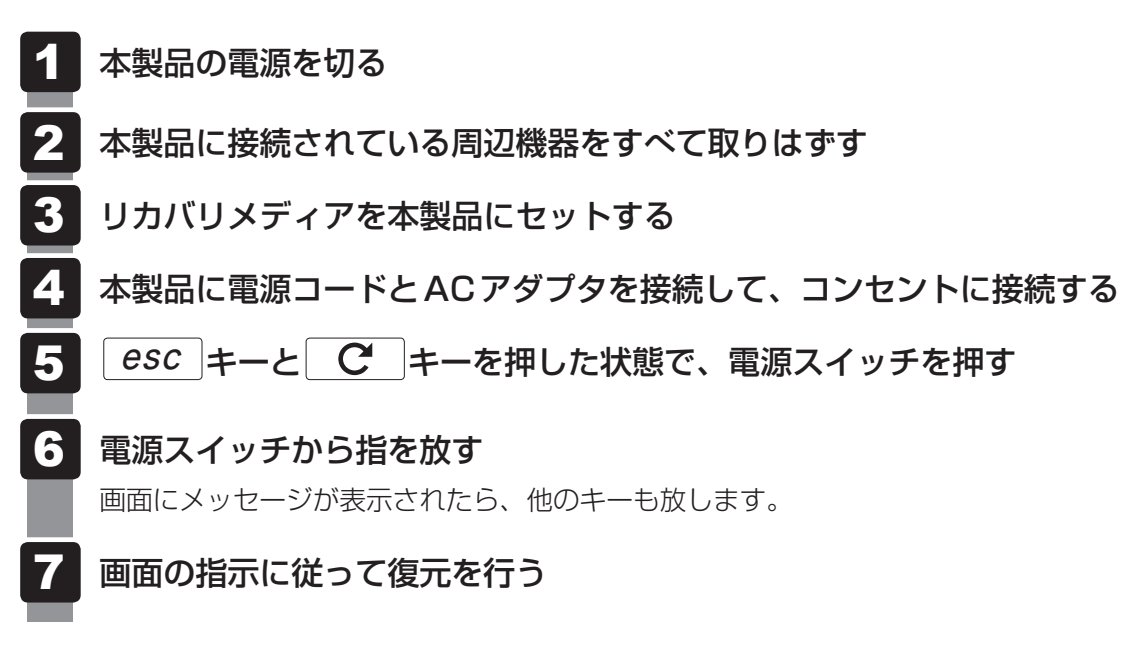

(つ メモ

● リカバリ完了後、必要に応じて、周辺機器の接続や各種設定をやり直してください。

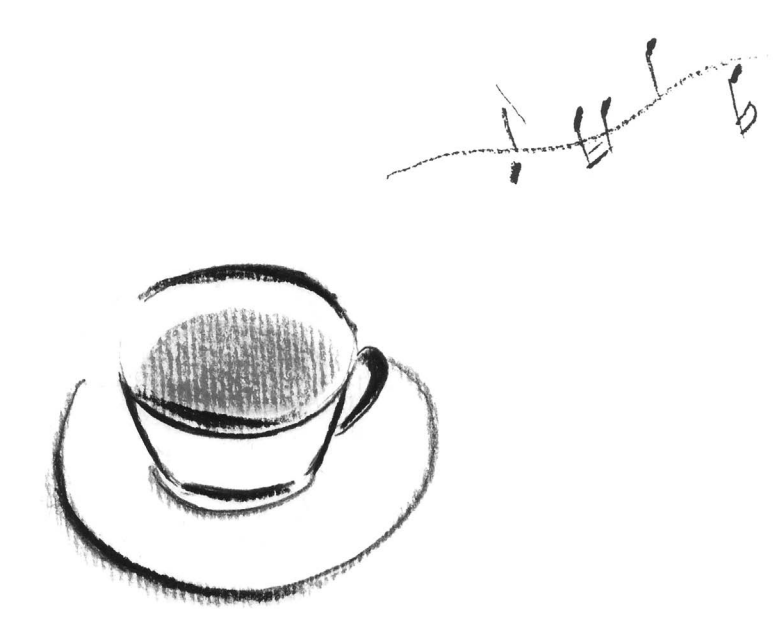

## 付録

本製品の機能を使用するにあたってのお願い、お問い合わせ先、技術 基準適合などについて記載しています。

1 ご使用にあたってのお願い

本書で説明している機能をご使用にあたって、知っておいていただきたいことや守っていただ きたいことがあります。次のお願い事項を、本書の各機能の説明とあわせて必ずお読みください。

## 1 **本製品を使うにあたって**

## 1 **電源コード、ACアダプタの取り扱いについて**

- 電源コードやケーブルは束ねずに、ほどいた状態で使用してください。ご使用時は、あらか じめ『安心してお使いいただくために』に記載されている記述をよく読み、必ず指示を守っ てください。
	- 電源コードやACアダプタを持ち運ぶときには、次の図のように正しくケーブルを束ねてく ださい。

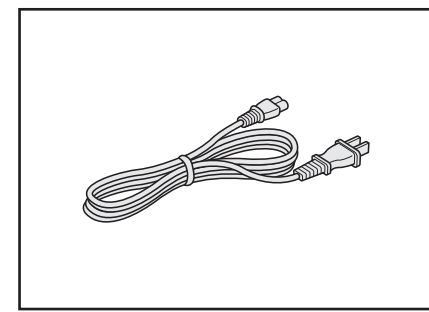

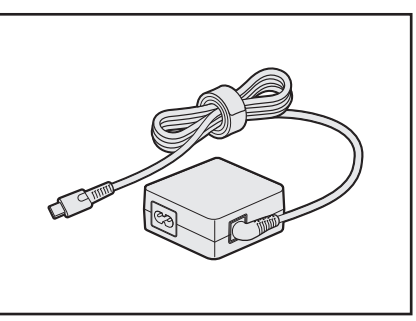

## 2 **バッテリーの使用/充電について**

## **■ バッテリーを使用するにあたって**

● バッテリー駆動で使用しているときは、バッテリーの残量に十分注意してください。 バッテリーを使いきってしまうと、メモリに記憶されていた内容はすべて消えます。バッテ リーを使い切る前に、電源コードとACアダプタを接続してバッテリーを充電してください。

## **■ バッテリーを充電するにあたって**

● バッテリーパックの温度が極端に高いまたは低いと、正常に充電されないことがあります。 バッテリーは5~35℃の室温で充電してください。

#### 【参考資料】

一般社団法人 電子情報技術産業協会の「ノートパソコンやタブレットのバッテリに関する基 礎知識」について

http://home.jeita.or.jp/cgi-bin/page/detail.cgi?n=121&ca=14

## **3 本体について**

## **■ 材質について**

●本製品の使用により皮膚に異状が生じた場合は、直ちに使用をやめ、医師の診療を受けてく ださい。

お客様の体質や体調によっては、かゆみ、かぶれ、湿疹などが生じることがあります。

● 本体

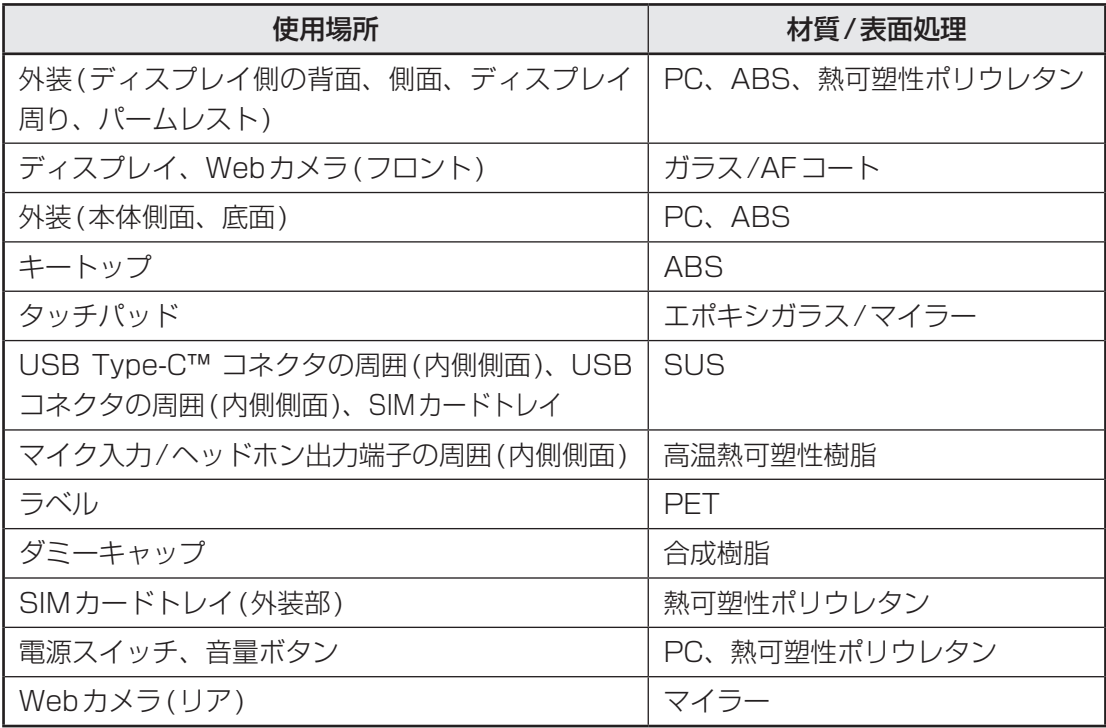

● SIM取り出しツール(付属品)

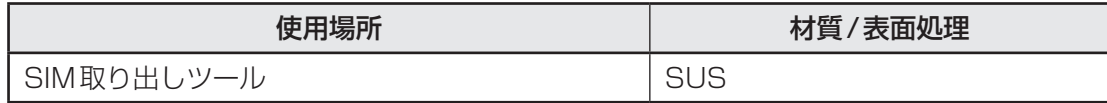

● ACアダプタ、電源コード(付属品)

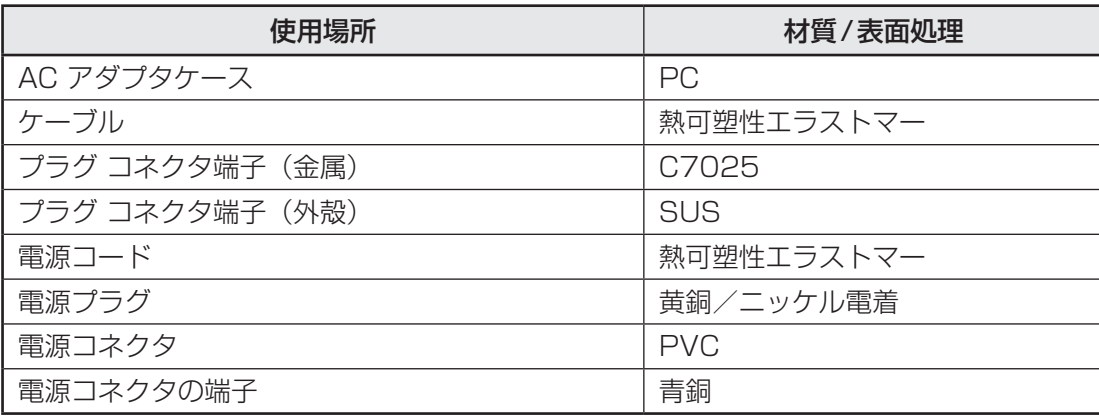

#### **■ スイッチ/ボタンの操作にあたって**

● スイッチ/ボタンを強く押さえたり、ボールペンなどの先の鋭いものを使ったりしないでく ださい。スイッチ/ボタンが故障するおそれがあります。

#### **■ 機器への強い衝撃や外圧について**

- 機器に強い衝撃や外圧を与えないように注意してください。製品には精密部品を使用してお りますので、強い衝撃や外圧を加えると部品が故障するおそれがあります。
- ●本製品の表面を硬いものでこすると傷がつくことがあります。 取り扱いにはご注意ください。

### **■ タッチパッドの操作にあたって**

- タッチパッドを強く押さえたり、ボールペンなどの先の鋭いものを使ったりしないでください。 タッチパッドが故障するおそれがあります。
	- タッチパッドの上に、ものを置いた状態で使用しないでください。

#### **■ 結露について**

● 結露(空気中の水分が水滴になる現象)しないよう急激な温度変化を与えないでください。 寒いところから暖かいところに本製品を移動したときなどは、本製品の表面や内部に結露が 発生しやすくなります。 結露が発生したまま本製品を使用すると故障の原因となりますので、結露がなくなるまで電 源を入れないでください。

### 4 **電源を切る/スリープについて**

#### **■ 電源を切る前に**

- 必要なデータは必ず保存してください。保存されていないデータは消失します。
- 起動中のアプリケーションは終了してください。
- ストレージやメディアへのアクセス中は、電源を切らないでください。データが消失するお それがあります。

#### **■ スリープを実行する前に**

- スリープを実行する前にデータを保存することを推奨します。
- スリープを実行するときは、記録メディアやUSB接続型の外付けハードディスクドライブな どとのデータの読み出し、保存(書き込み)が完全に終了していることを確認してください。 データのアクセス途中でスリープを実行すると、データの読み出し、保存が正しく行われません。

#### **■ 電源を切るときは**

- 本製品に接続している機器(周辺機器)の電源は、本製品の電源を切ったあとに切ってくだ さい。
- ディスプレイは静かに閉じてください。強く閉じると衝撃で本製品が故障する場合があります。
- 本製品や周辺機器の電源は、切ったあとすぐに入れないでください。故障の原因となります。

## 5 **ディスプレイについて**

## **■ ディスプレイの取り扱いについて**

ディスプレイの破損や故障を防ぐために、次の点に注意してください。

- 次のことを守ってください。
	- ・画面を強く押さないでください。
	- ・画面は指またはスタイラスペン(オプション)で操作してください。
	- ・先のとがったものや硬いもの(つめ、鉛筆、ボールペンなど)で画面をタッチしたり押さ えつけたりしないでください。
	- ・画面に保護フィルムを貼らないでください。タッチ操作が正しく行われないおそれがあり ます。
- 画面上に物を置かないでください。
- ディスプレイ部分をつかんで持ち上げないでください。
- キーボード上にペンなど、ものをはさんだ状態でディスプレイを閉じないでください。
- ディスプレイを開閉する際は片手でパームレストを押さえゆっくり開閉してください(無理 な力を加えないでください)。
- 画面の周りのフレーム部分に保護フィルムやフィルターを貼らないでください。ディスプレ イを閉じたときに、破損するおそれがあります。

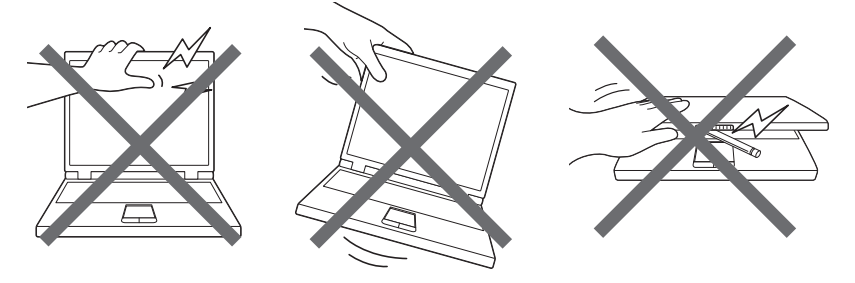

## 6 **Webカメラについて**

## **■ Webカメラを使用するにあたって**

- Webカメラに保護シートが貼ってある場合には、Webカメラを使用する前に、必ず保護シー トをはがしてください。
- Webカメラを太陽に直接向けないでください。
- Webカメラのレンズ部分に触れたり、強く押したりしないでください。画質が低下する原因 となります。

レンズ部分が汚れた場合は、クリーナークロスなどの柔らかい布でふいてください。

● Webカメラ(フロント)側のマイクと、Webカメラ(リア)側のマイクは同時に使用できません。

## 7 **無線LANについて**

### **■ 無線LANを使用するにあたって**

● 無線通信の範囲を最大限有効にするために、次のことを守ってください。

- ・無線LANアクセスポイントと本製品の間を、金属板などで遮へいしないでください。
- ・無線通信アンテナの周囲に、本や厚い紙の束などの障害物を置かないでください。
- ・無線通信アンテナの周囲を、金属製のケースで覆わないでください。
- ・無線通信アンテナの周囲に、ラベルを貼り付けないでください。
- ・無線LANで通信中は、無線通信アンテナ部分に極力触れないでください。
- Bluetooth®と無線LANは同じ無線周波数帯を使用するため、同時に使用すると電波が干渉 し合い、通信速度の低下やネットワークが切断される場合があります。接続に支障がある場 合は、今お使いのBluetooth®、無線LANのいずれかの使用を中止してください。
- ●本製品の無線LAN機能を使用できる国は、日本のみです。

## 8 **Bluetooth®について**

- ●本製品は、すべてのBluetooth®対応機器との接続動作を保証するものではありません。
- ●本製品のBluetooth®機能を使用できる国は、日本のみです。

## **■ Bluetooth®の対応プロファイル**

● Bluetooth®の対応プロファイルは次のとおりです。 A2DP、AVRCP、HFP、HSP、HID1.1、HOGP1.0 \*プロファイル適合デバイスすべての接続を保証するものではありません。

### 9 **周辺機器について**

#### **■ 本製品への機器の取り付け/取りはずしについて**

- ●本製品のインターフェースに合った周辺機器をご利用ください。 周辺機器によっては、インターフェースなどの規格が異なることがあります。インターフェー スとは、機器を接続するときのケーブルの規格や、コネクタ/端子の形状などのことです。 購入される際には、目的に合った機能を持ち、本製品に対応している周辺機器をお選びくだ さい。周辺機器が本製品に対応しているかどうかについては、その周辺機器のメーカーに確 認してください。
- 取り付け/取りはずしの方法は機器によって違います。各節を読んでから作業をしてくださ い。またその際には、次のことを守ってください。守らなかった場合、故障するおそれがあ ります。
	- ・ホットインサーションに対応していない機器を接続する場合は、必ず本製品の電源を切っ てから作業を行ってください。ホットインサーションとは、電源を入れた状態で機器の取 り付け/取りはずしを行うことです。
	- ・適切な温度範囲内、湿度範囲内であっても、結露しないように急激な温度変化を与えない でください。冬場は特に注意してください。
	- ・ほこりが少なく、直射日光のあたらない場所で作業をしてください。
	- ・極端に温度や湿度の高い/低い場所では作業しないでください。
	- ・静電気が発生しやすい環境(乾燥した場所やカーペット敷きの場所など)では作業をしな いでください。
	- ・本製品を分解、改造すると、保証やその他のサポートは受けられません。
	- ・本製品のコネクタにケーブルを接続するときは、コネクタの上下や方向を合わせてくださ  $U_{\alpha}$
	- ・本製品のコネクタにケーブルを接続した状態で、接続部分に無理な力を加えないでくださ  $U$ <sup>。</sup>

### **■ ヘッドセットやヘッドホンの操作にあたって**

- すべてのヘッドセットやヘッドホンに対応するものではありません。
- 次のような場合にはヘッドセットやヘッドホンを装着しないでください。雑音が発生する場 合があります。
	- ・本製品の電源を入れる/切るとき
	- ・ヘッドセットやヘッドホンの取り付け/取りはずしをするとき

#### **■ USB対応機器の操作にあたって**

- ●本製品に、電源供給が必要なUSB対応機器を接続する場合は、USB対応機器の電源を入れ てから本製品に接続してください。
- USB対応機器を使用するには、システム(OS)が対応しており、機器用ドライバーがイン ストールされている必要があります。
- すべてのUSB対応機器の動作を保証するものではありません。
- USB対応機器を接続したままスリープにすると、復帰後 USB対応機器が使用できない場合 があります。その場合は、USB対応機器を接続し直すか、本製品を再起動してください。

**付**

緑

#### ❑**取りはずす前に確認しよう**

- 取りはずすときは、USB対応機器をアプリケーションやシステムで使用していないことを 確認してください。
- USB フラッシュメモリやUSB接続のハードディスクドライブなど、記憶装置のUSB対応 機器を取りはずす場合は、データを消失するおそれがあるため、必ずシステム上で使用停止 の手順を行ってください。

## 10 **ストレージについて**

#### **■ 操作にあたって**

- ストレージにアクセス中は、電源を切ったり、本製品を動かしたりしないでください。スト レージが故障したり、データが消失するおそれがあります。
- ●記憶内容の変化/消失など、ストレージ、microSDメモリカードやUSBフラッシュメモリ などに保存した内容の損害については、当社はいっさいその責任を負いませんので、あらか じめご了承ください。
- 磁石、スピーカー、テレビ、磁気ブレスレットなど磁気を発するものの近くに置かないでく ださい。記憶内容が変化/消失するおそれがあります。
- ●本製品を落とす、ぶつけるなど強い衝撃を与えないでください。
- ストレージの空き容量が少なくなると、アプリケーションが起動しなかったり、正常に動作 しないことがあります。その場合は、不要なアプリケーションやデータを削除するなどして、 ストレージの空き容量を増やしてください。

## 11 **スタイラスペン(オプション)について**

## **■ ペンの操作にあたって**

- 指紋などで画面が汚れていると、ペンの反応が悪くなるおそれがあります。 このような場合は、クリーナークロスなどの柔らかい布で画面をふいてご使用ください。 画面をふくときには、強い力を加えないでください。
- 画面に保護フィルムを貼ると、ペンの反応が悪くなるおそれがあります。

## **■ 取り扱いについて**

- ペンは、ペンの用途以外で使用しないでください。
- ●誤った使いかたをすると画面に傷がつくおそれがありますので、次のことを守ってください。 ・付属のペン以外(特に先端の鋭いもの)で画面を押さない
	- ・つめや、指輪などの金属が画面に触れないようにする
	- ・画面をむやみに強く押さない
- ペン先をディスプレイ上に強く押しつける、たたきつけるような使いかたをしないでくださ い。また、ペンを使用する前に芯が短くなっていないかをご確認ください。
- 湿度変化の激しい場所や直射日光の当たる車の中での使用、保管はお避けください。
- ペンは精密部品によって構成されています。強い衝撃が加わると誤動作したり特性劣化につ ながりますので、落下などしないように取り扱いにご注意ください。
- 磁石、スピーカー、テレビ、磁気ブレスレットなど磁気を発するものの近くで使用しないで ください。
- ペン先に必要以上の荷重を加えると寿命が短くなったり特性劣化につながりますので、無理 な力を加えないでください。
- ペン内部に水が入ったり、結露させると、誤動作の原因となりますのでご注意ください。
- 調整がずれたり、寿命が縮まる可能性がありますのでペンを分解しないでください。
- 化粧品や薬品がペンに付くと、外観や品質の劣化につながりますのでご注意ください。お手 入れの際はアルコール、シンナー、ベンジンなど揮発性の液体は避け、乾いた布を使用して ください。
- 曲がったり変形した芯を使いますとペンが誤動作することがありますので、芯に無理な力を 加えたり曲げたりしないでください。
- 芯などの小さな部品が、幼児などの口に入らないようにご注意ください。
- 不特定多数のユーザーが使用するなど、上記内容を管理できないような環境で使用されて品 質問題が発生した場合は、当社としては責任を負いかねます。
- ペンは消耗品です。本体を破損した場合、駆動時間が短くなった場合は、ペンを再度ご購入 ください。

## 2 **microSDメモリカードを使うにあたって**

## 1 **microSDメモリカードの操作にあたって**

- microSDメモリカードにアクセス中は、電源を切ったり、microSDメモリカードを取り出 したり、本製品を動かしたりしないでください。データやmicroSDメモリカードが壊れる おそれがあります。
- カードトレイは無理な力を加えず、静かに挿入してください。正しくセットされていない場 合、本製品の動作が不安定になったり、microSDメモリカードが壊れるおそれがあります。
- スリープ中は、microSDメモリカードを取り出さないでください。データが消失するおそ れがあります。
- microSDメモリカードのコネクタ部分(金色の部分)には触れないでください。静電気で 壊れるおそれがあります。
- microSDメモリカードを取り出す場合は、必ずシステム上で使用停止の手順を行ってくだ さい。データが消失したり、microSDメモリカードが壊れるおそれがあります。
- ●本製品を持ち運ぶときは、必ず本製品からmicroSDメモリカードを取り出してください。 microSDメモリカードが破損するおそれがあります。

## 2 **microSDメモリカードのフォーマットについて**

- 再フォーマットする場合は、microSDメモリカードを使用する機器(デジタルカメラやオー ディオプレーヤーなど)で行ってください。 本製品でmicroSDメモリカードのフォーマットを行わないでください。デジタルカメラや オーディオプレーヤーなどほかの機器で使用できなくなる場合があります。
- 再フォーマットを行うと、そのmicroSDメモリカードに保存されていた情報はすべて消去 されます。一度使用したmicroSDメモリカードを再フォーマットする場合は注意してくだ さい。

#### 3 **microSDメモリカードを使う前に**

- ●すべてのmicroSDメモリカードの動作を保証するものではありません。
- microSDメモリカードは、SDMIの取り決めに従って、デジタル音楽データの不正なコピー や再生を防ぐための著作権保護技術を搭載しています。 そのため、ほかの機器で取り込んだデータが著作権保護されている場合は、本製品でコピー、 再生することはできません。SDMIとはSecure Digital Music Initiativeの略で、デジタ ル音楽データの著作権を守るための技術仕様を決めるための団体のことです。
- あなたが記録したものは、個人として楽しむなどのほかは、著作権法上、権利者に無断で使 用できません。
- microSDメモリカードは、デジタル音楽データの不正なコピーや再生を防ぐSDMIに準拠 したデータを取り扱うことができます。メモリの一部を管理データ領域として使用するため、 使用できるメモリ容量は表示の容量より少なくなっています。

## 4 **使用できる各メディアの容量**

● 本製品で使用できる各メディアの最大容量は次のとおりです。

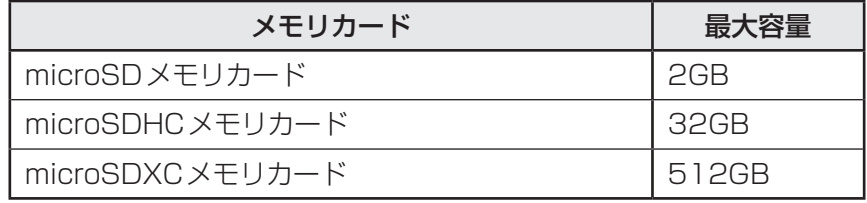

## 5 **記録メディアの廃棄・譲渡について**

●記録メディア (microSDメモリカード、USBフラッシュメモリなど) を廃棄・譲渡する際 には、書き込まれたデータが流出しないよう、適切な方法で消去することをおすすめします。 初期化、削除、消去などの操作などを行っても、データの復元ツールで再生できる場合もあ りますので、十分ご確認ください。

データ消去のための専用ソフトや、記録メディア専用のシュレッダーも販売されています。

## 3 **無線LANやインターネットの使用に関するお願い**

#### **■ 無線LAN製品ご使用時におけるセキュリティに関するご注意**

(お客様の権利(プライバシー保護)に関する重要な事項です!)

無線LANでは、LANケーブルを使用する代わりに、電波を利用して本製品と無線LANアクセ スポイント間で情報のやり取りを行うため、電波の届く範囲であれば自由にLAN接続が可能で あるという利点があります。

その反面、電波はある範囲内であれば障害物(壁など)を越えてすべての場所に届くため、セキュ リティに関する設定を行っていない場合、次のような問題が発生する可能性があります。

・通信内容を盗み見られる

悪意ある第三者が、電波を故意に傍受し、

IDやパスワードまたはクレジットカード番号などの個人情報

メールの内容

などの通信内容を盗み見られる可能性があります。

・不正に侵入される

悪意ある第三者が、無断で個人や会社内のネットワークへアクセスし、

個人情報や機密情報を取り出す(情報漏えい)

特定の人物になりすまして通信し、不正な情報を流す(なりすまし)

傍受した通信内容を書き換えて発信する(改ざん)

コンピューターウイルスなどを流しデータやシステムを破壊する(破壊)

などの行為をされてしまう可能性があります。

本来、無線LANアクセスポイントは、これらの問題に対応するためのセキュリティの仕組みを持っ ているので、無線LAN製品のセキュリティに関する設定を行って製品を使用することで、その 問題が発生する可能性は少なくなります。

セキュリティの設定を行わないで使用した場合の問題を十分理解したうえで、お客様自身の判 断と責任においてセキュリティに関する設定を行い、製品を使用することをおすすめします。

### **■ セキュリティ機能**

セキュリティ機能を使用しないと、無線LAN経由で部外者による不正アクセスが容易に行える ため、不正侵入や盗聴、データの消失、破壊などにつながる危険性があります。不正アクセス を防ぐために、暗号化機能(WEP、WPA™)を設定されることを強くおすすめします。また、 お使いの無線LANアクセスポイントで、登録したMACアドレスのみ接続可能にする設定など の対策も有効です。

## **■ 青少年がおられる家庭の皆様へ〜 重要なお知らせとお願い**

インターネットの発展によって、世界中の人と容易に電子メールをやりとりしたり、国や企業 が公開しているインターネット上のサイトを閲覧したりすることで、必要なときに必要とする 情報を瞬時に検索することが可能です。しかしながら、インターネットには、違法情報や有害 情報のほか不確かな情報が氾濫しているという負の側面があります。特に青少年にとって、下 記のようなインターネット上のサイトは、情報入手の容易さや情報に遭遇する機会の増大など によって、青少年の健全な成長を阻害し、犯罪やモラルに反した人権侵害などの社会問題の発 生を助長していると見られています。

- アダルトサイト(ポルノ画像や風俗情報)
- 出会い系サイト
- 暴力残虐画像を集めたサイト
- 他人の悪口や誹謗中傷を載せたサイト
- 犯罪を助長するようなサイト
- 毒物や麻薬情報を載せたサイト
- 不必要に個人情報を書き込ませるサイト
- オンライン詐欺サイト
- 自殺や家出に誘うような情報を載せたサイト
- ネットいじめのサイト

上記のサイトが青少年にとっていかに有害であっても、他人のサイトの公開を止めさせること はできません。情報を発信する人の表現の自由を奪うことになるからです。また、日本では非 合法であっても、海外に存在しその国では合法のサイトもあり、それらの公開を止めさせるこ とはできません。

有害なインターネット上のサイトを青少年に見せないようにするための技術が、「フィルタリン グ」といわれるものです。フィルタリングは、情報発信者の表現の自由を尊重しつつ、情報受 信者の側で閲覧の制御を行う技術的手段で、100%万全ではありませんが、多くの有害な情報 へのアクセスを自動的に制限することができる有効な手段です。特に青少年がおられるご家庭 では、本製品にフィルタリング機能を持つソフトウェアを購入しインストールするか、インター ネット事業者のフィルタリング・サービスの利用をご検討されることをおすすめします。

「フィルタリング」は、ソフトウェアあるいはサービス事業者によって、「有害サイトブロック」 「Webフィルタ」「インターネット利用管理」などと表現される場合もあり、それぞれ、機能、 利用条件が異なっています。ソフトウェア提供会社あるいは、お客様が契約されているインター ネット事業者に、事前にご確認されることをおすすめします。

#### 【 参考資料 】

● 一般社団法人電子情報技術産業協会のユーザー向け啓発資料 「パソコンサポートとつきあう方法」 http://home.jeita.or.jp/cgi-bin/page/detail.cgi?n=372&ca=1 2 お問い合わせ先

お困りごとやご不明な点がございましたら、お気軽に下記お問い合わせ窓口までご連絡ください。 ※2021年1月現在の内容です。

各社の事情で、受付時間などが変更になる場合があります。

### ❑**シャープデータ通信サポートセンター**

#### 1. 修理相談

お問い合わせ方法①: WEBでのお手続き

お手持ちのChromebookやスマートフォンなどのQRコードを読み取れる 端末で右のQRコードを読み取っていただき故障内容をご登録ください。

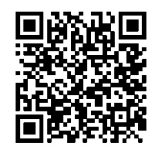

[URL] https://cs.sharp.co.jp/trouble\_check/rule/wrp\_agreement.html

お問い合わせ方法②:電話でのお手続き

業者へお願いいたします。

下記連絡先にお電話いただき、不具合内容等をお知らせください。 修理が必要と判断した場合、修理受付の手続きを取らせていただきます。 (保証書の修理規定に基づき修理対応いたします) [電話番号] 050-5491-6757 [受付時間] 10:00 ~ 17:00 (12/31、1/1 を除く毎日) ※ SIMカードや料金プランなど通信に関するお問い合わせは、ご購入いただいた通信事

※ご注意※

当社指定の宅配業者が修理品を引き取りに伺う手配を行います。 端末をお預けになるにあたり、必ず以下注意事項をご覧ください。

[ 端末のご準備]

お客様のデータは必ずバックアップをお取りください。

- ロック、パスワードはあらかじめ解除してください。
- 付属品(SIMカード、microSDカード、スタイラスペン、保護シート、ケースなど) は必ず取り外してお預けください。
- データの消失や付属品の紛失に関し、当社では一切の責任を負いかねます。 あらかじめご了承をお願いいたします。

[必要書類のご準備]

端末をお預けになる際、以下書類の同封をお願いいたします。

- お買い上げになった日付がわかる書類(納品書など)
- 保証書

#### 2. 使い方相談

「1. 修理相談」の電話窓口にお電話いただき、ご相談ください。

## ❑**通信サービスに関するお問い合わせ先**

ご契約された通信事業者までお問い合わせください。

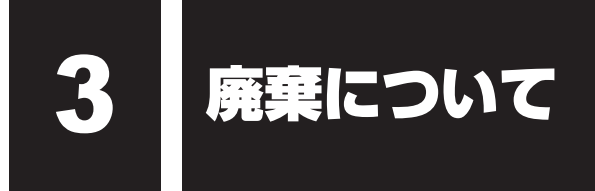

本製品の廃棄/リサイクルにつきましては、下記「dynabook IT機器リサイクルセンター」に ご相談ください。

### ❑**dynabook IT機器リサイクルセンター**

[電話番号]044-555-1214 [受付時間]9:00~12:00、13:00~17:00(土・日・祝日、当社指定の休日を除く) [FAX]044-555-3220(24時間受付)

● 事業系(企業・法人)の使用済みパソコン 回収・リサイクルのホームページ https://dynabook.com/assistpc/pg/reb.htm

※廃棄の際には必要に応じて情報のバックアップを行い、初期状態にリセットしてください。 参照 「初期状態にリセットする方法(46ページ)」

※本製品の廃棄時に、お客様ご自身でバッテリーパックの取りはずしはしないでください。 本製品といっしょに廃棄をお願いします。

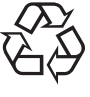

Li-ion

## **■ 瞬時電圧低下について**

この装置は、一般社団法人 電子情報技術産業協会の定めたパーソナルコンピューターの 瞬時電圧低下対策のガイドラインを満足しております。しかし、ガイドラインの基準を上 回る瞬時電圧低下に対しては、不都合を生じることがあります。

## **■ 電波障害自主規制について**

この装置は、クラスB情報技術装置です。この装置は、家庭環境で使用することを目的と していますが、この装置がラジオやテレビジョン受信機に近接して使用されると、受信障 害を引き起こすことがあります。

取扱説明書に従って正しい取り扱いをして下さい。

VCCI-B

**参照 ● 「Q 本製品の近くにあるテレビやラジオの調子がおかしい (44ページ)」** 

### ■ 比吸収率 (SAR) について

本項目における【SH-W01】とは、本製品【Dynabook Chromebook C1】を示しています。

この製品【SH-W01】は、国が定めた電波の人体吸収に関する技術基準および国際ガイドライ ンに適合しています。

この製品は、国が定めた電波の人体吸収に関する技術基準※1ならびに、これと同等な国際ガイ ドラインが推奨する電波防護の許容値を遵守するよう設計されています。この国際ガイドライ ンは世界保健機関(WHO)と協力関係にある国際非電離放射線防護委員会(ICNIRP)が定め たものであり、その許容値は使用者の年齢や健康状況に関係なく十分な安全率を含んでいます。 国の技術基準および国際ガイドラインは電波防護の許容値を人体に吸収される電波の平均エネ ルギー量を表す比吸収率(SAR:Specific Absorption Rate)で定めており、 この通信端末 に対するSARの許容値は2.0W/kgです。この製品を次に記述する所定の使用法\*<sup>3</sup>で使用した 場合のSARの最大値は1.482W/kg※2です。個々の製品によってSARに多少の差異が生じる こともありますが、いずれも許容値を満足しています。

※1 技術基準については、電波法関連省令(無線設備規則第14条の2)に規定されています。 ※2 <携帯電話サービス>と同時に使用可能な無線機能を含みます。

※3 この製品を人体の近くでご使用になる場合

この製品を人体の近くでご使用になる場合、身体から1.5センチ以上離してご使用ください。 このことにより、この製品は国が定めた電波の人体吸収に関する技術基準および電波防護の国 際ガイドラインに適合します。

世界保健機関は、『携帯電話が潜在的な健康リスクをもたらすかどうかを評価するために、これ まで20年以上にわたって多数の研究が行われてきました。今日まで、携帯電話使用によって 生じるとされる、いかなる健康影響も確立されていません。』と表明しています。また、電波の 影響を抑えたい場合には、通話時間を短くすること、または携帯電話機を頭部や身体から離し て使用することが出来るハンズフリー用機器の利用を推奨しています。SARについて、さらに 詳しい情報をお知りになりたい場合は、下記のホームページをご参照ください。

#### ● 総務省のホームページ

https://www.tele.soumu.go.jp/j/sys/ele/index.htm

- 一般社団法人電波産業会のホームページ https://www.arib-emf.org/01denpa/denpa02-02.html
- 世界保健機関

https://www.who.int/peh-emf/publications/factsheets/en/

## 1 **無線LANの規格**

無線LAN(無線LANモジュール)には通信の通信速度や使用している周波数帯によって、複 数の規格が存在します。

本 製 品 に は、IEEE802.11a、IEEE802.11b、IEEE802.11g、IEEE802.11n、 IEEE802.11acのすべて、もしくはその一部に準拠した無線LANが搭載されています。 本書では、搭載された無線LANの種類によって説明が異なる項目があります。

#### **■**無線LANの仕様

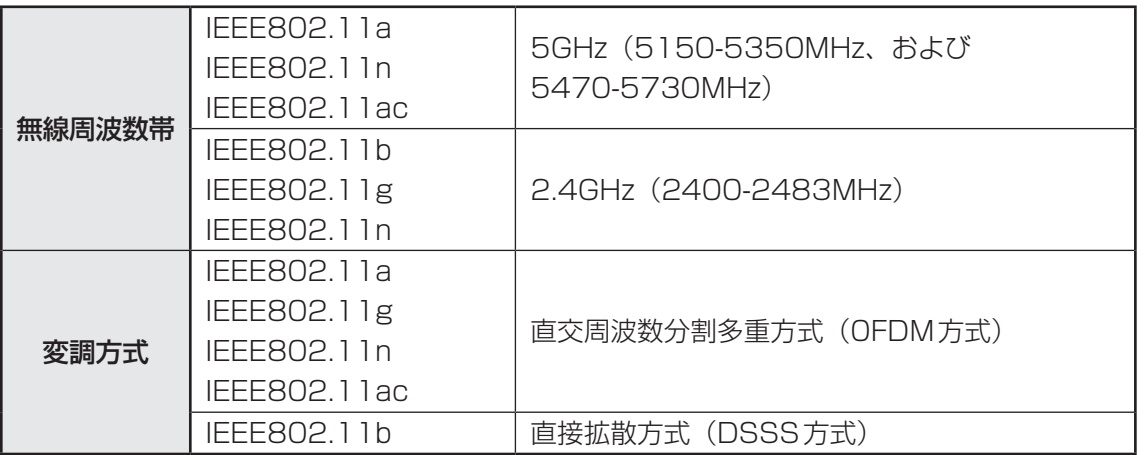

無線LANアクセスポイントや無線機器と通信を行うには、どちらも同じ規格に準拠している必 要があります。

## 2 **無線LANのサポートする周波数帯域**

無線LANがサポートする5GHz帯および2.4GHz帯のチャネルは、国/地域で適用される無 線規制によって異なる場合があります。

5GHz帯無線LANは、W52/W53/W56チャネルをサポートしています。

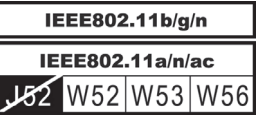

**■無線IEEE802.11 チャネルセット** 

● 5GHz帯: 5150-5350MHz および、5470-5730MHz (IEEE802.11a、IEEE802.11n、IEEE802.11acの場合)

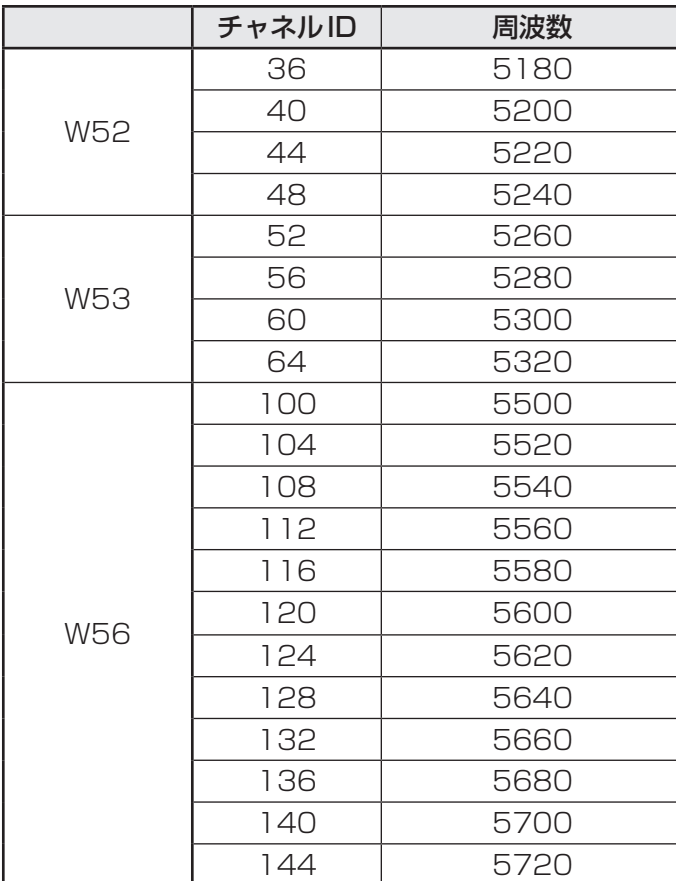

アクセスポイント側のチャネル(W52/W53/W56)に合わせて、そのチャネルに自動的に設 定されます。

## ( メモ

- W52、W53は電波法令により屋外で使用することはできません。
- インフラストラクチャ通信でのアクセスポイントへの接続は、Ch36, Ch40, Ch44, Ch48, Ch52, Ch56, Ch60, Ch64, Ch100, Ch104, Ch108, Ch112, Ch116, Ch120, Ch124, Ch128, Ch132, Ch136, Ch140, Ch144で使用できます。

● 2.4GHz帯: 2400-2483MHz (IEEE802.11b/g、IEEE802.11nの場合)

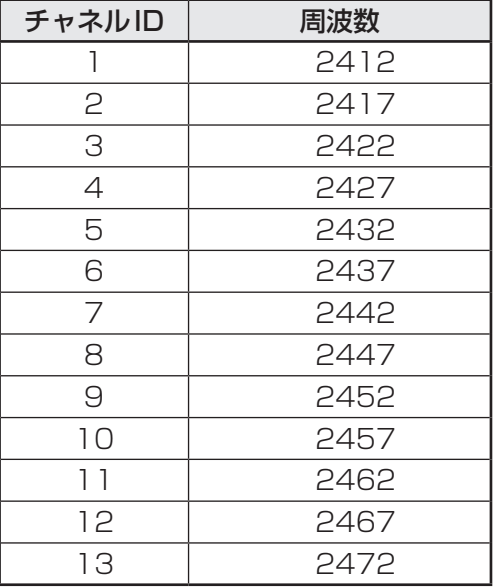

## S x €

● インフラストラクチャ通信は、Ch1~Ch13で使用できます。

## 3 **Bluetooth®の仕様**

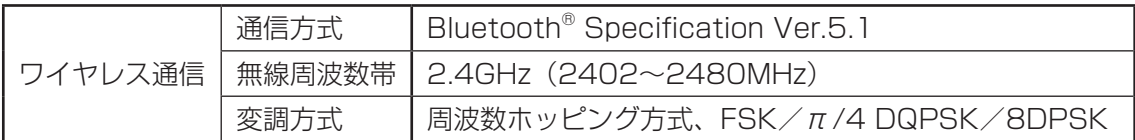

### **4. | 使用上のご注意 |**

日本では、本製品を第二世代小電力データ通信システムに位置付けており、その使用周波数帯 は2,400MHz〜2,483.5MHzです。この周波数帯は、移動体識別装置(移動体識別用構内無 線局および移動体識別用特定小電力無線局)の使用周波数帯2,427MHz〜2,470.75MHzと 重複しています。

この周波数では電子レンジなどの産業・科学・医療機器のほか、他の同種無線局、工場の製造 ラインなどで使用されている免許を要する移動体識別用の構内無線局、免許を要しない特定小 電力無線局、アマチュア無線局など(以下「他の無線局」と略す)が運用されています。

- 1. この機器を使用する前に、近くで「他の無線局」が運用されていないことを確認してください。
- 2. 万が一、この機器と「他の無線局」との間に電波干渉が発生した場合には、速やかにこの機 器の使用チャンネルを変更するか、使用場所を変えるか、または機器の運用を停止(電波の 発射を停止)してください。
- 3. その他、電波干渉の事例が発生した場合など何かお困りのことが起きたときは、お問い合わ せ先へご相談ください。

#### 5 **無線特性**

無線LANおよびBluetooth®の無線特性は、製品を購入した国/地域、購入した製品の種類に より異なる場合があります。

多くの場合、無線通信は使用する国/地域の無線規制の対象になります。国/地域によって使 用が規制されています。無線ネットワーク機器は、無線免許の必要ない5GHzおよび2.4GHz 帯で動作するように設計されていますが、国/地域の無線規制により無線ネットワーク機器の 使用に多くの制限が課される場合があります。

無線機器の通信範囲と転送レートには相関関係があります。無線通信の転送レートが低いほど、 通信範囲は広くなります。

#### 

- アンテナの近くに金属面や高密度の固体があると、無線デバイスの通信範囲に影響を及ぼすことがあり ます。
- ●無線信号の伝送路上に無線信号を吸収または反射し得る"障害物"がある場合も、通信範囲に影響を与 えます。
# 6 **機器認証について**

本製品は、電波法および電気通信事業法の認証を受けた無線設備である場合と、認証を受けた 無線設備を搭載している場合があります。

いずれの場合も本製品を使用するときに無線局の免許は必要ありません。

ただし、以下の行為は電波法の規定に抵触するおそれがありますので、十分にご注意ください。

● 無線設備として認証を受けている場合:本製品を分解・改造して使用すること

●認証を受けた無線設備を搭載している場合: 組み込まれた無線設備をほかの機器へ流用すること (本製品に組み込まれた無線設備は、本製品に実装して使用することを前提に、小電力デー タ通信システムの無線局として工事設計の認証を取得しているため)

# 7 **お知らせ**

### **■ 無線製品の相互運用性**

#### **■**無線LAN

本製品に搭載されている無線LANは、Direct Sequence Spread Spectrum (DSSS) / Orthogonal Frequency Division Multiplexing(OFDM)無線技術を使用する無線LAN製 品と相互運用できるように設計されており、次の規格に準拠しています。

● Institute of Electrical and Electronics Engineers (米国電気電子技術者協会)策定の IEEE802.11 Standard on Wireless LANs(Revision a/b/g/n/ac)

#### **■**Bluetooth®

本製品に搭載されている Bluetooth®は、Frequency Hopping Spread Spectrum(FHSS) 無線技術を使用するBluetooth® ワイヤレステクノロジーを用いた製品と相互運用できるよう に設計されており、次の規格に準拠しています。

- Bluetooth<sup>®</sup> Special Interest Group策定のBluetooth<sup>®</sup> Specification Ver.5.1
- Bluetooth<sup>®</sup> Special Interest Groupの定義するBluetooth<sup>®</sup> ワイヤレステクノロジーの Logo認証

# ( メモ

●本製品はすべてのBluetooth® ワイヤレステクノロジーを用いた機器との接続動作を確認したもので はありません。ご使用にあたっては、Bluetooth® ワイヤレステクノロジーを用いた機器対応の動作条 件と接続の可否情報を取扱元にご確認ください。

また下記の取り扱い上の注意点があります。

- (1)Bluetooth® Version1.0B 仕様のBluetooth® ワイヤレステクノロジーを用いた機器と は互換性がありません。
- (2)2.4GHz帯の無線LANが近距離で使用されていると通信速度の低下または通信エラーが発 生する可能性があります。
- (3)Bluetooth®と無線LANは同じ無線周波数帯を使用するため、同時に使用すると電波が干 渉し合い、通信速度の低下やネットワークが切断される場合があります。接続に支障があ る場合は、今お使いのBluetooth®、無線LANのいずれかの使用を中止してください。

#### **■ 健康への影響**

本製品に搭載されている無線LANおよびBluetooth®は、ほかの無線製品と同様、無線周波の 電磁エネルギーを放出します。しかしその放出エネルギーは、携帯電話などの無線機器と比べ るとはるかに低いレベルにおさえられています。

本製品に搭載されている無線LANおよびBluetooth®の動作は無線周波に関する安全基準と勧 告に記載のガイドラインにそっており、安全にお使いいただけるものと考えております。この 安全基準および勧告には、学会の共通見解と、多岐にわたる研究報告書を継続的に審査、検討 している専門家の委員会による審議結果がまとめられています。

ただし周囲の状況や環境によっては、建物の所有者または組織の責任者が無線LANおよび Bluetooth®の使用を制限する場合があります。次にその例を示します。

●飛行機の中で無線LANおよびBluetooth®を用いた装置を使用する場合

● ほかの装置類またはサービスへの電波干渉が認められるか、有害であると判断される場合

個々の組織または環境(空港など)において無線機器の使用に関する方針がよくわからない場 合は、無線通信機能をONにする前に、個々の組織または施設環境の管理者に対して、本製品 の使用可否について確認してください。

#### **■ 規制に関する情報**

本製品に搭載されている無線LANのインストールと使用に際しては、必ず製品付属の説明書に 記載されている製造元の指示に従ってください。本製品は、無線周波基準と安全基準に準拠し ています。

# 8 **使用できる国/地域について**

海外で無線通信機能を使用する場合は、使用される国/地域の無線規格を取得している必要が あります。

本製品は、日本の無線規格のみ取得しています。

参照 「無線通信機能をON/OFFする(35ページ)」

6 ┃ ワイヤレス WAN 通信について

ワイヤレスWAN通信は、ご契約された通信事業者のサービスエリア内で、LTE回線および 3G回線がご使用いただけます。

### **■1 ワイヤレスWAN 技術基進適合について|**

- ●本製品は、電波法に基づくW-CDMA方式携帯無線通信用陸上移動局、W-CDMA(HSDPA) 方式携帯無線通信用陸上移動局、およびLTE用陸上移動局として、認証を受けております。
- 本製品の内部の改造を行った場合、電波法の規定に抵触するおそれがありますので、十分に ご注意ください。

# **2 使用国について**

● 本製品のワイヤレス WAN 通信は、日本国内の無線規格を取得しています。SIMカードが海 外でご利用になれるご契約内容でも、海外電波法に抵触するおそれがありますのでご注意く ださい。また、電波法に抵触しない場合でも、海外ローミングによる高額な通信費用がかか るおそれがあります。十分ご注意ください。

# **■3 ■ ワイヤレス WAN 通信について|**

- 本製品でワイヤレス WAN 通信をご使用になるには、LTE 通信に対応した SIM カードが必要 です。改造したSIMカードは、使用しないでください。
- サービスエリア、サービス内容やご利用料金などについては、ご契約された通信事業者まで お問い合わせください。
- ●無線通信用アンテナは、障害物が少なく見通しのきく場所でもっとも良好に動作します。 アンテナの周囲を金属製のケースなどで覆わないようにしてください。

参照 無線通信用アンテナの位置「前面図(8ページ)」

- 本製品のワイヤレス WAN 通信は無線を使用しているため、トンネル・地下・建物の中など 電波の届きにくい場所のほか、屋外でもサービスエリア外および電波の弱い場所では使用で きない場合があります。また、高層ビル・マンションなどの高層階で見晴らしのよい場所で あっても、使用できない場合があります。
- 電波が強く、電波状態の表示が良好で、移動せずに使用している場合でも、通信が切断する 場合があります。
- アプリケーションやOSのアップデートには、データ通信量がかかります。LTE通信で実施 すると、通信料がかかりますのでご注意ください。

## 4 **本製品の修理時のご注意**

- 修理の際にお客様からお預かりできるのは本製品のみです。 SIMカードはお手元に大切に保管してください。
- 修理期間中も、ご契約された通信事業者が提供する各種サービス料金は発生します。ご了承 ください。

## 5 **ワイヤレスWAN通信を使用しなくなった場合**

次の場合は、SIMカードの解約や返却が必要です。解約や返却については、ご契約された通信 事業者までお問い合わせください。

- 廃棄/譲渡(売却を含む)などで本製品を使わなくなったとき
- 本製品に搭載されているワイヤレスWAN通信を使用しなくなったとき

#### \*スタイラスペンはオプション製品です。

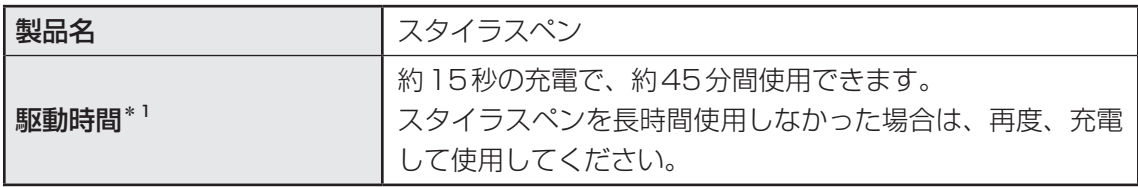

\*1 出荷時の状態です。スタイラスペンの駆動時間は、使用により少しずつ劣化していきます。また、高温状 態での使用では通常より早く劣化します。

・ 本書の内容は、改善のため予告なしに変更することがあります。

・ 本書の内容の一部または全部を、無断で転載することは禁止されています。

取扱説明書

2021年1月 第1版発行 GM9044193210

**シャープ株式会社**

機種名:Dynabook Chromebook C1 製造元:Dynabook 株式会社